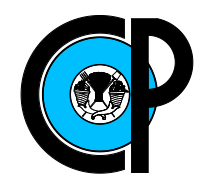

# COLEGIO DE POSTGRADUADOS

### INSTITUCIÓN DE ENSEÑANZA E INVESTIGACIÓN EN CIENCIAS AGRÍCOLAS

### CAMPUS MONTECILLO

SOCIOECONOMÍA, ESTADÍSTICA E INFORMÁTICA-CÓMPUTO APLICADO

Desarrollo de un Sistema para el Control de Cobro y Suministro de Agua Potable, en el Botho, Ixmiquilpan, Hidalgo.

María Elena Rocha Alonso

### T E S I S

### PRESENTADA COMO REQUISITO PARCIAL PARA OBTENER EL GRADO DE:

MAESTRA EN CIENCIAS

MONTECILLO, TEXCOCO, EDO. DE MEXICO ´ 2016

La presente tesis titulada: Desarrollo de un Sistema para el Control de Cobro y Suministro de Agua Potable, en El Botho, Ixmiquilpan, Hidalgo, realizada por la alumna: María Elena Rocha Alonso, bajo la dirección del Consejo Particular indicado ha sido aprobada por el mismo y aceptada como requisito parcial para obtener el grado de:

#### MAESTRA EN CIENCIAS

### SOCIOECONOMÍA, ESTADÍSTICA E INFORMÁTICA CÓMPUTO APLICADO

#### **CONSEJO PARTICULAR**

CONSEJERO Pérez Rdz

Dr. Paulino Pérez Rodríguez

**ASESOR** 

wd Aw Me

David H. del Valle Paniagua

**ASESOR** 

port Dr. Mario Alberto Vázquez Peña

Montecillo, Texcoco, Estado de México, Enero de 2016.

### Desarrollo de un Sistema para el Control de Cobro y Suministro de Agua Potable, en el Botho, Ixmiquilpan, Hidalgo.

María Elena Rocha Alonso

Colegio de Postgraduados, 2016

El agua es una necesidad fundamental de la humanidad, y por lo tanto el servicio de agua potable es de vital importancia. En el Botho, Ixmiquilpan, Hidalgo algunos de los problemas más graves son la ineficiencia de la administración y cobro del servicio de agua potable, ya que actualmente se realiza sin la ayuda de ningún sistema de cómputo. El registro de los cobros consiste en pagos de recibos impresos, por lo que se generan pérdidas de estos comprobantes, e inclusive hasta pérdida por el usuario y encargado del comité, ya que no existe padrón de contribuyentes, para comprobar dichos pagos, además del tiempo que se invierte al momento de buscar los recibos de los contribuyentes, lentitud al llenar los recibos, así mismo quedando pagos pendientes por la falta de comprobación. En el presente trabajo se desarrolló un sistema de cómputo que permita realizar el control de cobro y suministro del de agua por los contribuyentes. El sistema fue desarrollado en Visual Basic 6.0 e incluye un sistema gestor de bases de datos en Access 2013, permite realizar los cobros de forma automática, conservar de forma segura los datos, así como el control eficiente de los pagos.

Palabras clave: Administrar, implementar, organización, sistema de cómputo, Visual Basic, Access.

### Development of a system of supply and Water Control in Botho, Ixmiquilpan, Hidalgo.

María Elena Rocha Alonso

Colegio de Postgraduados, 2016

Water is a basic need of mankind, and therefore the drinking water service is vital. In Botho, Ixmiquilpan, Hidalgo some of the most serious problems are the inefficiency of the administration and collection of drinking water, as currently it is done without the help of any computer system. Registration of charges is made using printed receipts, so losses of these receipts are generated, and even the loss by the user and manager of the committee, plus the time it invest when seeking taxpayer receipts, slow filling of receipts, and also pending payments for lack of documents. In the present work a computer system that allows for the collection and supply control developed of water by taxpayers. The system was developed in Visual Basic 6.0 and includes a database manager system in Access 2013, the system allows such charges automatically, keeping the data secure and an efficient control of payments.

Key words: Manage, implement, organization, computer system, Visual Basic, Access.

### AGRADECIMIENTOS

A Dios por darme el don de esta maravillosa vida.

Al Consejo Nacional de Ciencia y Tecnología (CONACyT) por el apoyo económico durante la realización de la maestría.

Al Colegio de Postgraduados, por darme la oportunidad de estudiar el posgrado, por sus enseñanzas, experiencias vividas.

A los integrantes de mi Consejo Particular:

Dr. Paulino Peréz Rodríguez, por ser un gran profesor digno de mi admiración y respeto, por sus enseñanzas durante los cursos impartidos y desarrollo de la tesis, por su gran paciencia, por sus aportaciones, consejos, sugerencias, palabras, apoyo incondicional, profesionalismo y compromiso.

Dr. David H. del Valle Paniagua, por sus sugerencias y apoyo brindado.

Dr. Mario Alberto Vázquez Peña, por sus sugerencias y apoyo brindado.

Al Dr. Juan Ricardo Bauer Mengelberg por brindarme su conocimiento, sus ense˜nanzas, sugerencias, su tiempo y paciencia.

Al profesor Edgar Ramírez Galeano por sus asesorías, sugerencias y apoyo.

A la mayoría de mis profesores, por sus enseñanzas, conocimientos, paciencia y palabras brindadas durante los cursos.

A mi esposo por su paciencia, motivación, apoyo, consejos y amor incondicional.

### DEDICATORIA

A Dios por darme el don de la vida.

A mis padres por darme la oportunidad de vivir, por que fueron un gran ejemplo a seguir, por su amor incondicional, apoyo, palabras, enseñanzas, por la fortaleza brindados durantes los a˜nos que estuvieron junto a mi, por todos los hermosos recuerdos que me dejaron.

A mi esposo por su paciencia, su fortaleza, motivación, apoyo, alegrías, convivencias, consejos, por que siempre ha creído en mi y el amor incondicional brindado durante los años que hemos estado juntos.

A mis hermanas por las alegrías, por el cariño, que a pesar de la distancia me han brindando su apoyo en todo momento, por las locuras y alegrías que me han dado durante durante toda mi vida,

A mis amigas Martha, Cristy y María por su amistad y apoyo brindado por más de una década.

A doña Elena por su gran cariño, por quererme como a una hija por sus palabras, convivencias, alegrías y apoyo incondicional.

A mis amigos los vecinos: Zaira, Oscar, Anel, Lucy, Analleli, por su cariño, las locuras, alegr´ıas, ocurrencias, convivencias, palabras, consejos durante esta estancia.

A todos aquellos amigos, compañeros del posgrado y del Colegio por sus palabras, apoyo durante estos 2 años.

# **Índice**

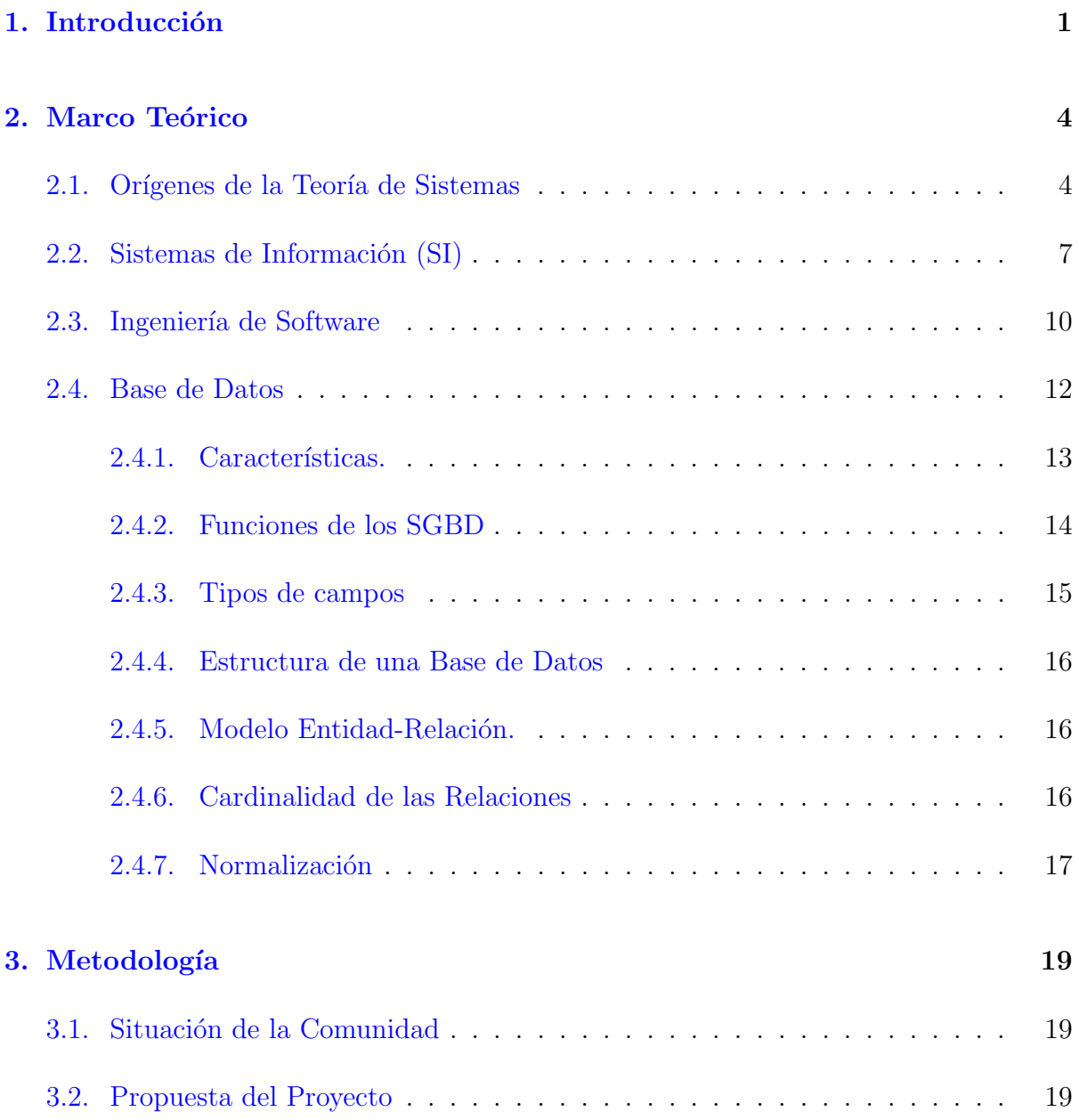

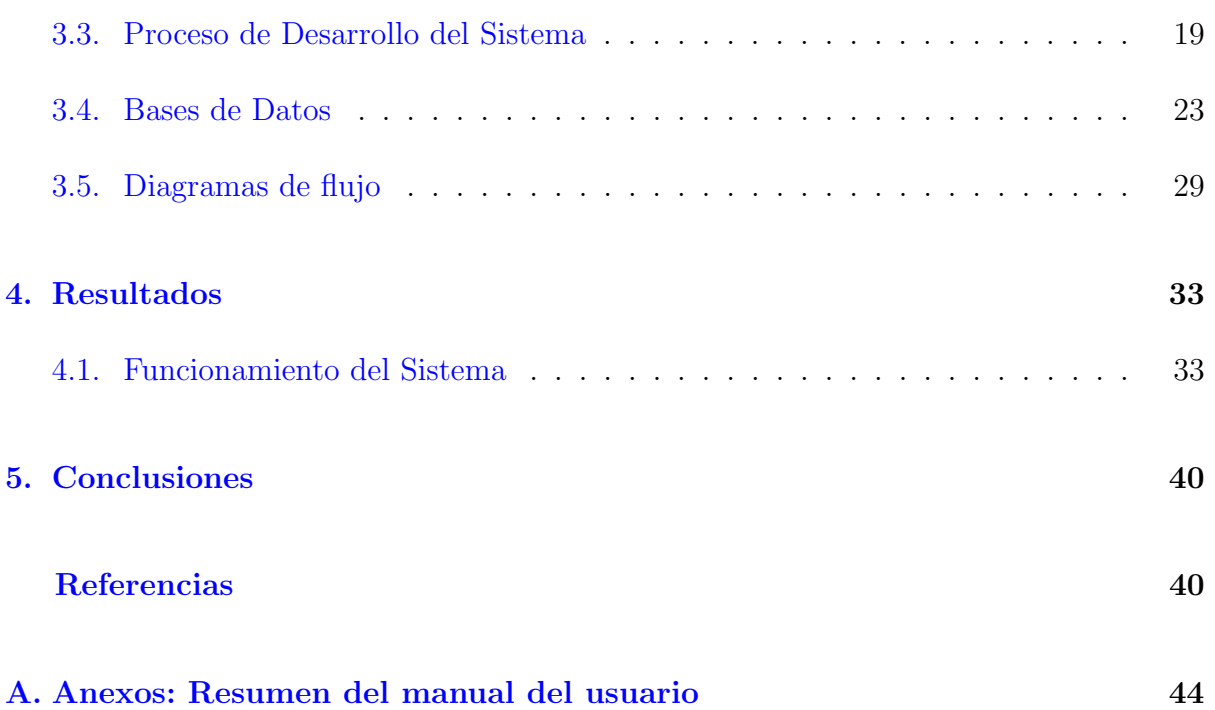

# ´ Indice de figuras

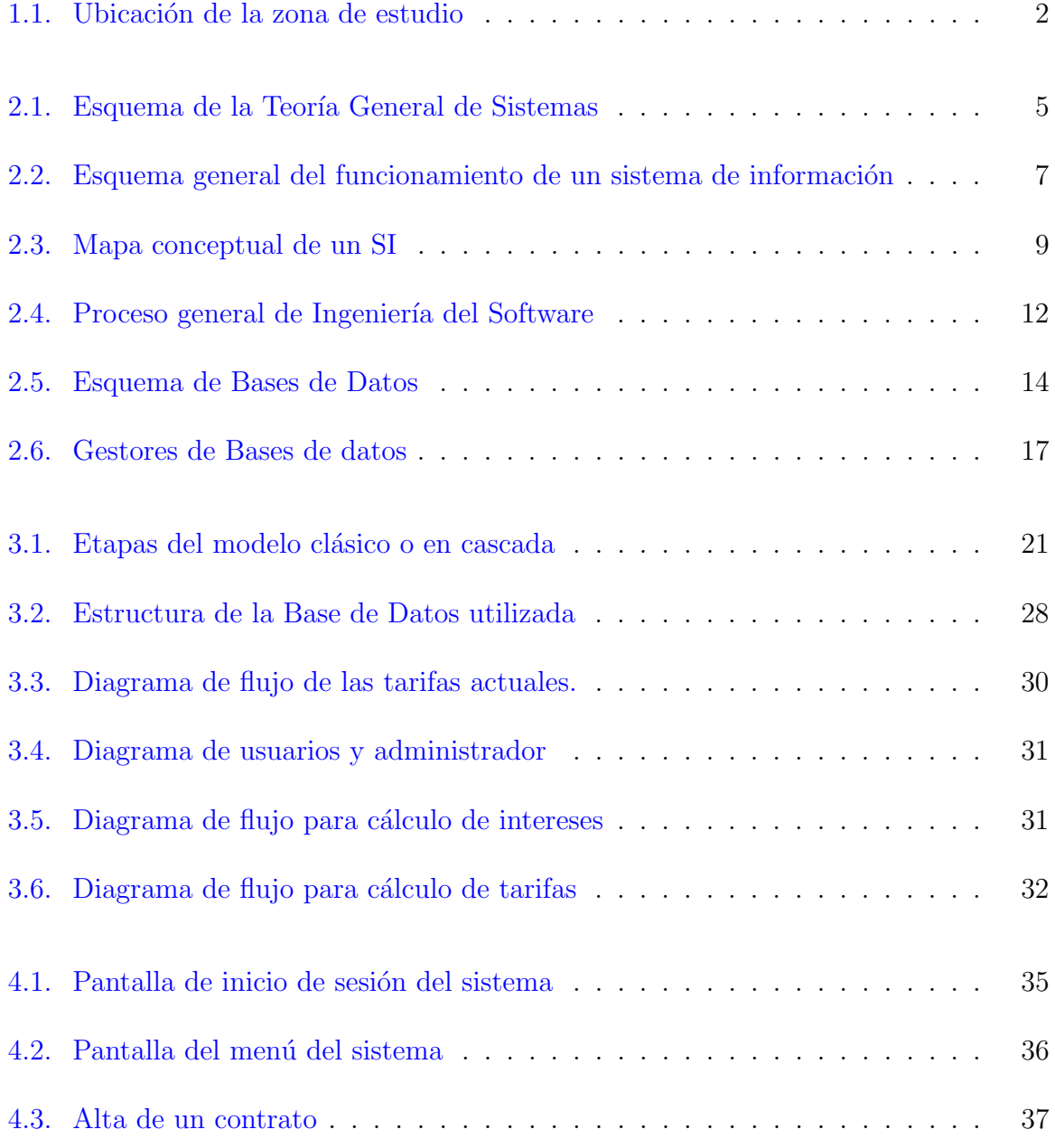

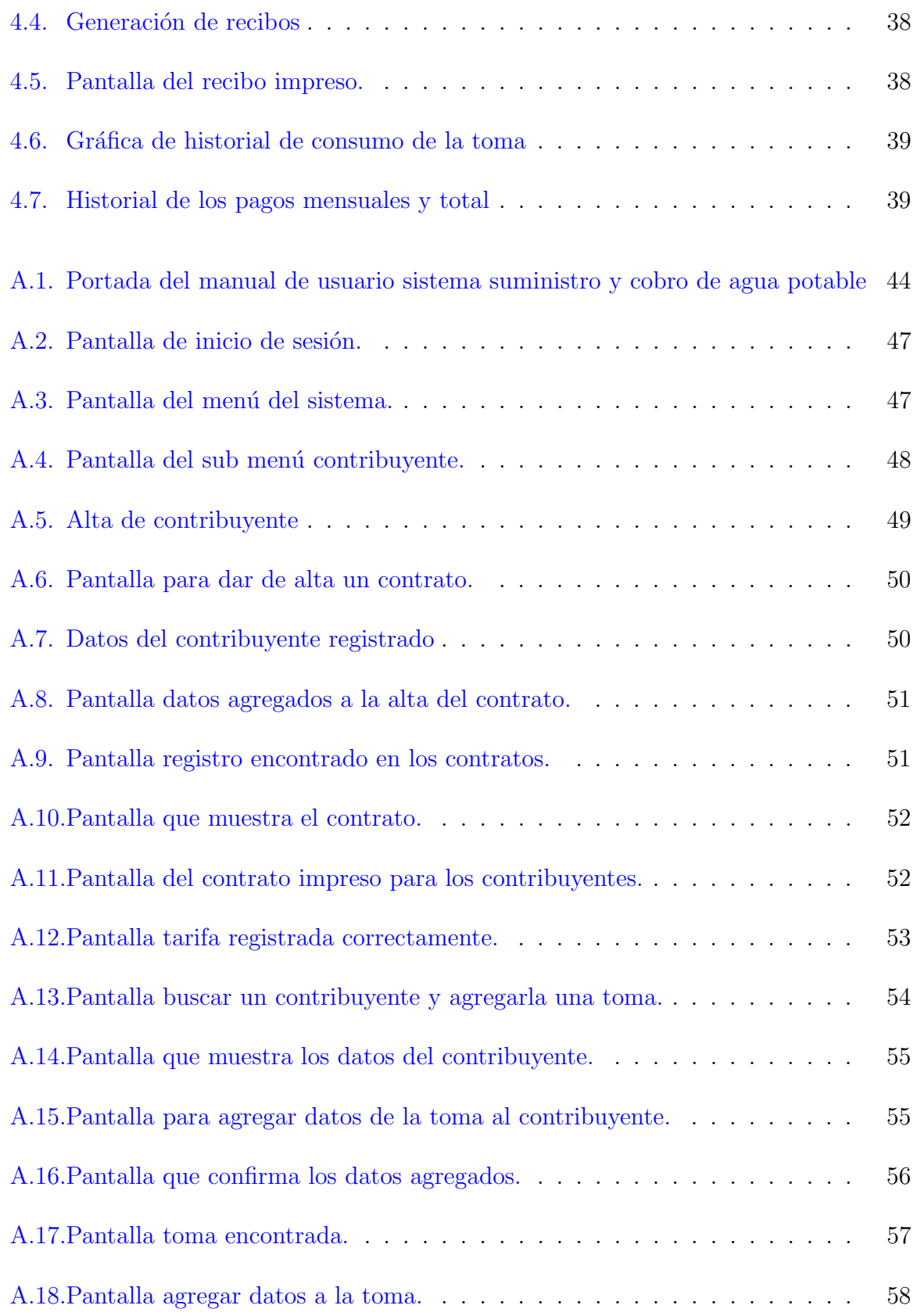

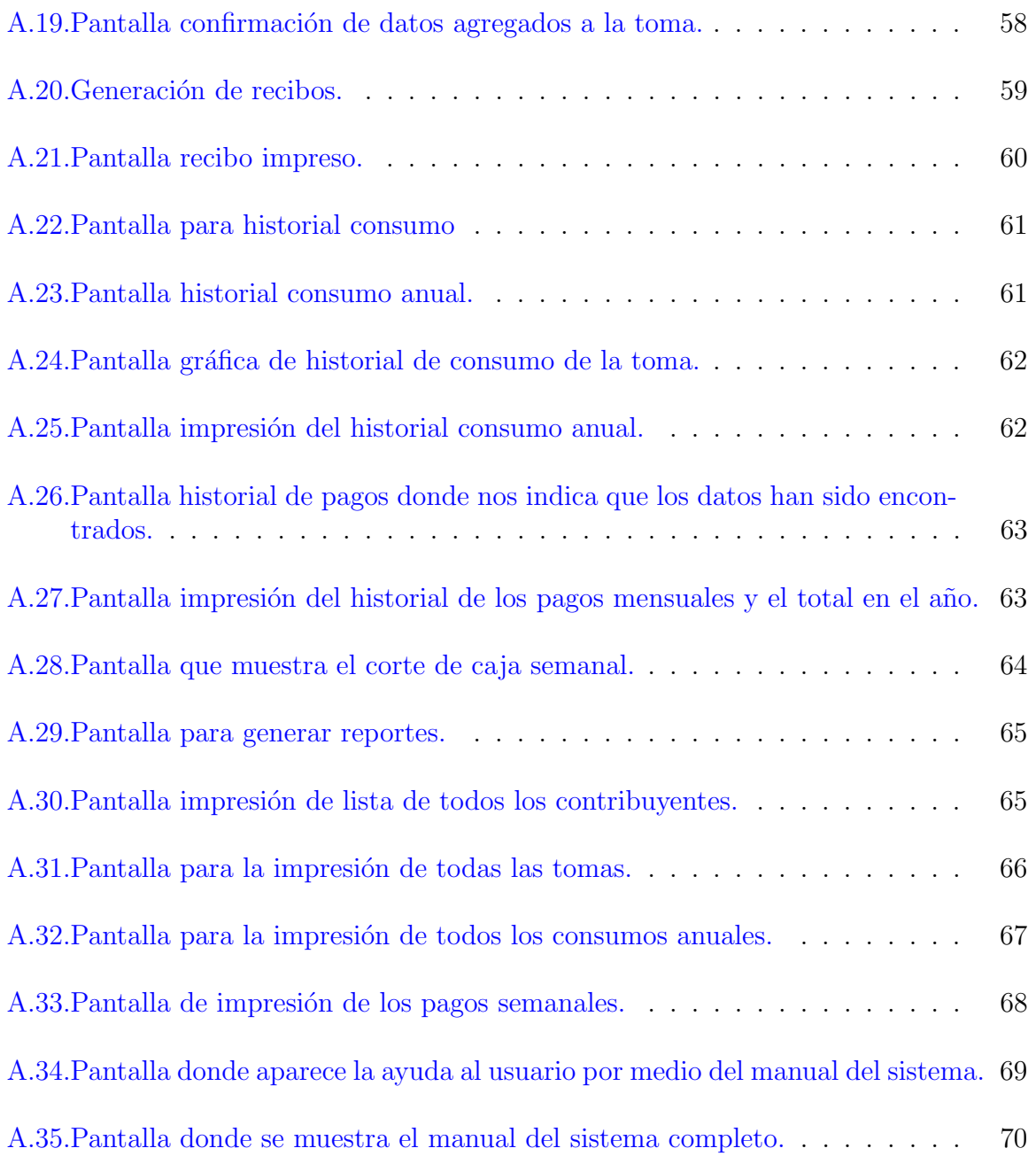

# <span id="page-11-0"></span>Capítulo 1

# Introducción

El Botho es una comunidad rural ubicada en el Municipio de Ixmiquilpan en el estado de Hidalgo, fue fundada en 1989 por 11 familias, su lengua materna es el Nhañhu, el tipo de tenencia de la tierra es comunal y privada distribuido en 300 hectáreas, forma parte de la región conocida como el Valle del Mezquital [\(Perez,](#page-52-0) [2014\)](#page-52-0). Es una zona semiárida con altitud promedio de 2000 msnm, cuyas coordenadas geográficas son 20° 36'41" de latitud norte y 99◦ 10'45"de longitud oeste [\(Moreno y Fierro,](#page-52-1) [2006\)](#page-52-1). En la Figura [1.1](#page-12-0) muestra la ubicación de la zona de estudio [\(INEGI,](#page-51-0) [2008\)](#page-51-0).

La localidad cuenta con los servicios públicos básicos de vivienda, energía eléctrica, agua potable, escuela, centro de salud, instalaciones deportivas, infraestructura de comunicación telefónica, internet, vías de comunicación terrestre, capillas, delegación municipal, cuerpos de agua. Su estructura de organización es de 2 autoridades con mayoría relativa en la cual tiene mayor autoridad el delegado municipal, subdelegado, posteriormente responsables de: comité de salud, comité de educación, comité de agua, comité de feria, 1 mayordomo y 1 representante cristiano [\(Moreno](#page-52-2) et al., [2007,](#page-52-2) [Perez,](#page-52-0) [2014\)](#page-52-0). Actividades económicas principales: industria, agricultura, ganadería, recolección de plantas, etc.

Las autoridades de esta localidad tiene el fin común de trabajar para la comunidad y gestionar, servicios públicos o proyectos por medio de solicitudes o elaboración de proyectos ante las autoridades municipales, estatales, federales, instituciones y dependencias no gubernamentales. Una vez que se aprueba alg´un proyecto, el delegado reune a la comunidad de manera oficial, para realizar faenas y participar en las obras que se han aprobado por las diferentes instituciones para su implementación, así como cada uno de los eventos dentro de la comunidad y comunidades aledañas. Dentro de su reglamento se llevan a cabo sanciones al no participar o realizar su cargo destinado por la asamblea.

El Botho atraviesa por una etapa difícil en términos sociales, tecnológicos, económicos y productivos. Uno de los problemas importantes que afectan a la comunidad, es la deficiencia en la forma de cobrar el agua potable, ya que solo se realiza por recibos

<span id="page-12-0"></span>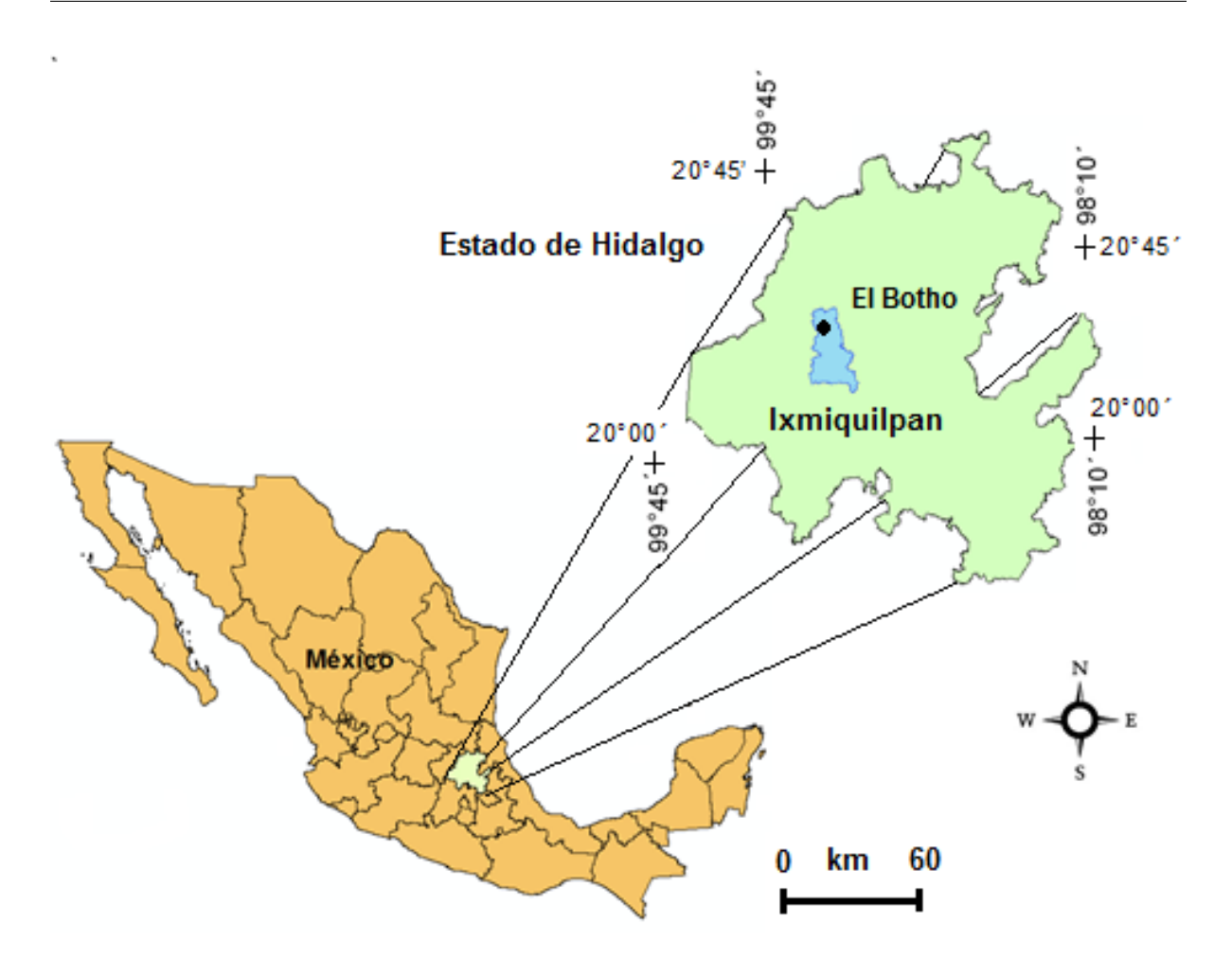

Figura 1.1: Ubicación de la zona de estudio. Fuente: Elaboración Propia.

impresos y no se tiene un sistema de cómputo que permita llevar un control eficiente de los datos y cuotas recaudadas. Es por esto que surge la necesidad de desarrollar un sistema de cómputo apropiado para el control de cobro y así realizar la gestión de estos pagos, acompañado de la capacitación de sus usuarios, con la ayuda de un manual, así mismo llevar a cabo un control para una mejor distribución del recurso.

Los objetivos del presente trabajo son los siguientes:

- Desarrollar un sistema de control de cobro y suministro de agua potable en El Botho, Ixmiquilpan, Hidalgo.
- Elaborar un manual del sistema de cómputo para el usuario, y el comité de agua potable.
- Exponer los beneficios y el uso de este sistema en esta localidad.

#### 1. Introducción

El trabajo está organizado como se indica a continuación. En el capítulo [2](#page-14-0) se presenta el marco teórico. En el capítulo [3](#page-29-0) se presenta la metodología para resolver el problema. En el capítulo  $4$  se presentan los resultados. En el capítulo  $5$  se presenta las conclusiones y recomendaciones. Finalmente en el apéndice se incluye el resumen del manual de usuario.

# <span id="page-14-0"></span>Capítulo 2

## Marco Teórico

### <span id="page-14-1"></span>2.1. Orígenes de la Teoría de Sistemas

La teoría de sistemas surge con la necesidad de resolver problemas de una manera más sencilla, automatizando varias actividades. Gracias a estos desarrollos las organizaciones son más competentes. La Teoría General de Sistemas (TGS) tiene su nacimiento desde los mismos orígenes de la filosofía y la ciencia, se ha introducido en los estudios de las ciencias sociales, especialmente en las organizaciones ya que es importante, por que transforma y exporta energía, materia e información. Constituye probablemente uno de los aspectos m´as novedosos y prometedores en los estudios del comportamiento or-ganizacional [\(Johansen,](#page-51-1) [2015\)](#page-51-1). La TGS surgió con los trabajos del alemán Ludwig von Bertalanffy, publicados entre 1950 y 1968. Esta teoría no busca solucionar problemas o intentar soluciones prácticas, pero sí producir teorías y herramientas conceptuales que pueden crear condiciones de aplicación en la realidad empírica [\(Braziller,](#page-51-2) [1989\)](#page-51-2). En la Figura [2.1](#page-15-0) se muestra el esquema del funcionamiento de la TGS. La teoría de sistemas (TS) es un área específica de TGS.

La TGS afirma que las propiedades de los sistemas, no pueden ser descritos en términos de sus elementos separados; su comprensión se presenta cuando se estudian globalmente. El interés de la TGS, son las características y parámetros que establece para todos los sistemas. Son las teorías las que describen la estructura y el comportamiento de sistemas que cubre el aspecto completo de los tipos: Sistemas técnicos y sistemas conceptuales.

[Johansen](#page-51-1) [\(2015\)](#page-51-1), realiza una lista de las teorías de sistemas más importantes que se utilizan en TGS:

• Teoría de la información: introduce el concepto de información como una cantidad que puede ser medida.

<span id="page-15-0"></span>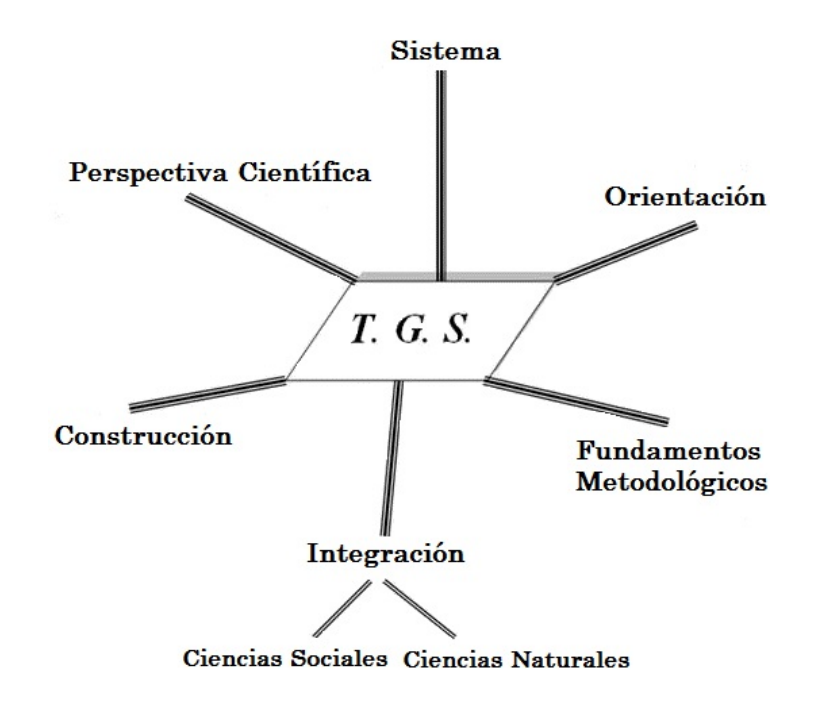

Figura 2.1: Esquema de la Teoría General de Sistemas. Fuente: Adaptado de [Braziller](#page-51-2) [\(1989\)](#page-51-2).

- Teoría de la decisión: analiza tanto la selección racional de alternativas dentro de las organizaciones, así como el comportamiento del sistema al desarrollar el proceso de toma de decisiones.
- Ingeniería de sistemas: es la planeación, diseño, evaluación y construcción científica de sistemas hombre - máquina.
- Investigación de operaciones: se refiere al control de problemas que surgen de la dirección y administración de los grandes sistemas compuestos por hombres, máquinas, materiales y dinero en la industria [\(Urteaga,](#page-53-0) [2010\)](#page-53-0).
- Simulación: representación del comportamiento de un proceso por medio de un modelo (Ramírez, [2002\)](#page-52-3).

La teoría indica que existen 2 tipos de sistemas: Abiertos y cerrados.

#### Sistemas abiertos

Son todas las estructuras, que tiene interacciones externas es decir en las que intervienen seres humanos o sus sociedades y que tienen íntima relación con el medio o ambiente en el que están inmersos. Dichas interacciones pueden tomar la forma de información, energía o materia de transferencia al interior o al exterior de dicho sistema, lo que depende de la disciplina en la cual se defina el concepto [\(Johansen,](#page-51-1) [2015\)](#page-51-1).

#### Los sistemas cerrados

Un sistema cerrado no tiene conexiones con lo externo. Los valores de sus variables dependen únicamente de los factores que contiene el propio sistema ya que no mantiene relaciones ni está influenciado por el afuera.

A continuación se mencionan brevemente las propiedades de los sistemas en la TGS:

- Entropía: es el desgaste que el sistema presenta por el transcurso del tiempo o por el funcionamiento del mismo. Los sistemas altamente entrópicos tienden a desaparecer por el desgaste generado por el proceso sistémico.
- Homeostasis: define el nivel de respuesta y de adaptación al contexto. Es el nivel de adaptación permanente del sistema o su tendencia a la supervivencia dinámica. Los sistemas altamente hemostáticos sufren transformaciones estructurales en igual medida que el contexto sufre transformaciones, ambos actúan como condicionantes del nivel de evolución.
- Centralización y descentralización. Un sistema centralizado tiene un núcleo que controla al resto. Un sistema descentralizado es aquel donde el núcleo de comando y decisión está formado por varios subsistemas.
- Adaptabilidad: es la propiedad que tiene de aprender y modificar un proceso, un estado o una característica de acuerdo a las modificaciones que sufre el contexto.
- Mantenibilidad: es la propiedad que tiene un sistema de mantenerse en funcionamiento.
- Estabilidad: se dice que un sistema es estable cuando se mantiene en equilibrio a través del flujo continuo de materiales, energía e información la estabilidad ocurre mientras los sistemas pueden mantener su funcionamiento y trabajen de manera efectiva.
- Armonía: es la propiedad de los sistemas que mide el nivel de compatibilidad con su medio o contexto.
- Optimización: es la propiedad de simplificar las operaciones más complejas del sistema.
- Éxito: es la medida en que se alcanzan los objetivos para los que fue diseñado un sistema.

<span id="page-17-1"></span>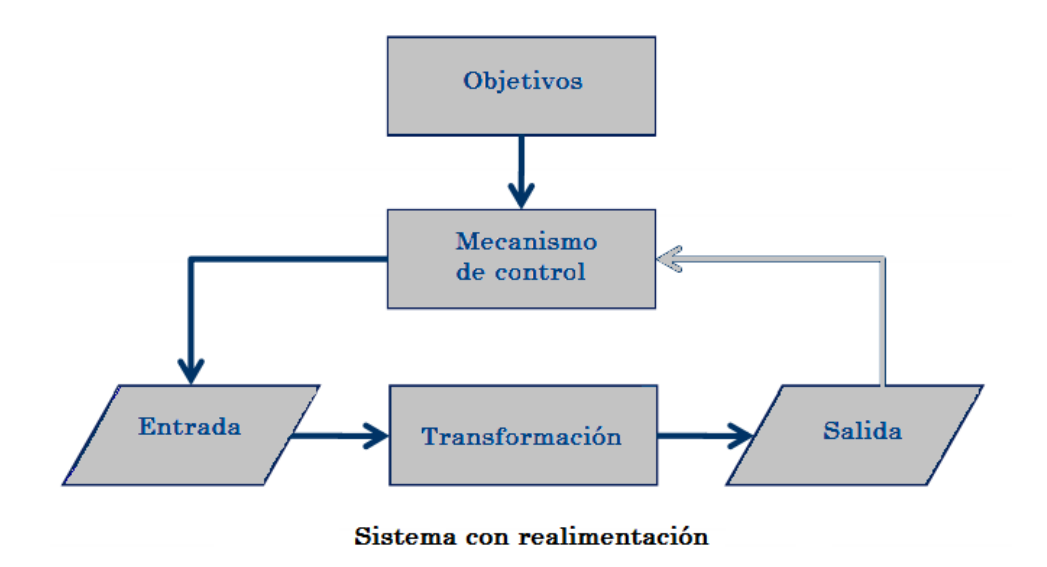

**Figura 2.2:** Esquema general del funcionamiento de un sistema de información. El sistema recibe entradas para operar sobre ellas, procesarlas y transformarlas en salidas.

Fuente: Adaptado de [McLeod](#page-52-4) [\(2000\)](#page-52-4).

### <span id="page-17-0"></span>2.2. Sistemas de Información (SI)

La tecnología ha evolucionado a grandes pasos en estos últimos años. Esto ha permitido logros en la ciencia y tecnolog´ıa, para satisfacer cualquier necesidad del ser humano de forma sencilla y rapida [\(O'Brien y Marakas,](#page-52-5) [2006\)](#page-52-5).

La computadora ha sido un elemento clave como la herramienta principal para la solución de muchos de nuestros problemas, desde buscar una receta de comida hasta un complicado programa, permitiendo el acceso a la información a grandes velocidades nunca antes pensada. Los sistemas de informaci´on se crearon como una alternativa para la administración de la información de gran volumen de datos en casi todas las actividades, administrativas, informáticas y empresariales [\(Lapiedra](#page-52-6) et al., [2011\)](#page-52-6).

Los SI están cambiando la forma en que operan las organizaciones actuales. A través de su uso se logran importantes mejoras, pues automatizan los procesos operativos de las empresas, proporcionan información de apoyo al proceso de toma de decisiones y lo que es más importante, facilitan el logro de ventajas competitivas a través de su implantación [\(Laudon y Laudon,](#page-52-7) [2012\)](#page-52-7). En la Figura [2.2](#page-17-1) se muestra el esquema del funcionamiento de un sistema [\(McLeod,](#page-52-4) [2000\)](#page-52-4).

El concepto de SI no define una tecnología, pero ésta es la resultante. El análisis de las organizaciones revela "lo general a lo particular" y muestra las propiedades generales de las especies que son capaces de adaptarse y sobrevivir en un ambiente típico, donde los elementos están interrelacionados entre si, con el propósito de solucionar las demandas de información de una organización, para elevar el nivel de conocimientos que permitan un mejor apoyo a la toma de decisiones y desarrollo de acciones de forma autom´atica o manual que engloba a personas, máquinas  $y/\sigma$  métodos para recopilar, procesar, transmitir datos que representan información. De esta forma permite que exista un buen funcionamiento y se puedan lograr los objetivos de dichas organizaciones de acuerdo a sus estrategias. Lo anterior de acuerdo con los autores (Hernández, [2003,](#page-51-3) Peña, [2006\)](#page-52-8).

Un sistema de información realiza 4 actividades básicas de acuerdo a [Kunticler](#page-52-9) [\(1999\)](#page-52-9), [Laudon y Laudon](#page-52-7) [\(2012\)](#page-52-7):

- 1. **Entrada de información:** Proceso mediante el cual el SI toma los datos que requiere para procesar la información. Puedes ser manuales o automáticas.
- 2. Almacenamiento de información: El sistema puede guardar cantidades grandes de información.
- 3. Procesamiento de información: Procesa y transforma los datos fuente en información que puede ser utilizada para la toma de decisiones.
- 4. Salida de información: Capacidad para obtener y mostrar la información procesada.

En la Figura [2.3](#page-19-0) se muestra el mapa conceptual del funcionamiento general de un sistema de información [\(Ceballos,](#page-51-4) [2012\)](#page-51-4). Los componentes más importantes de un sistema de información de acuerdo a [Pearson](#page-52-10) [\(1999\)](#page-52-10) son los siguientes:

- Financieros: Es el aspecto económico que permite la adquisición, contratación y mantenimiento de los demás recursos que integran un sistema de información.
- Administrativos: Es la estructura orgánica de objetivos, lineamientos, funciones, procedimientos, departamentalización, dirección y control de las actividades; que sustenta la creación y uso de los sistemas.
- El técnico: Que posee los conocimientos especializados en el desarrollo de sistemas.
- El usuario: Es representado por las personas interesadas en el manejo de información vía cómputo, como apoyo al mejor desempeño de sus actividades.
- Materiales: Son aquellos elementos físicos que soportan el funcionamiento de un sistema de información.

<span id="page-19-0"></span>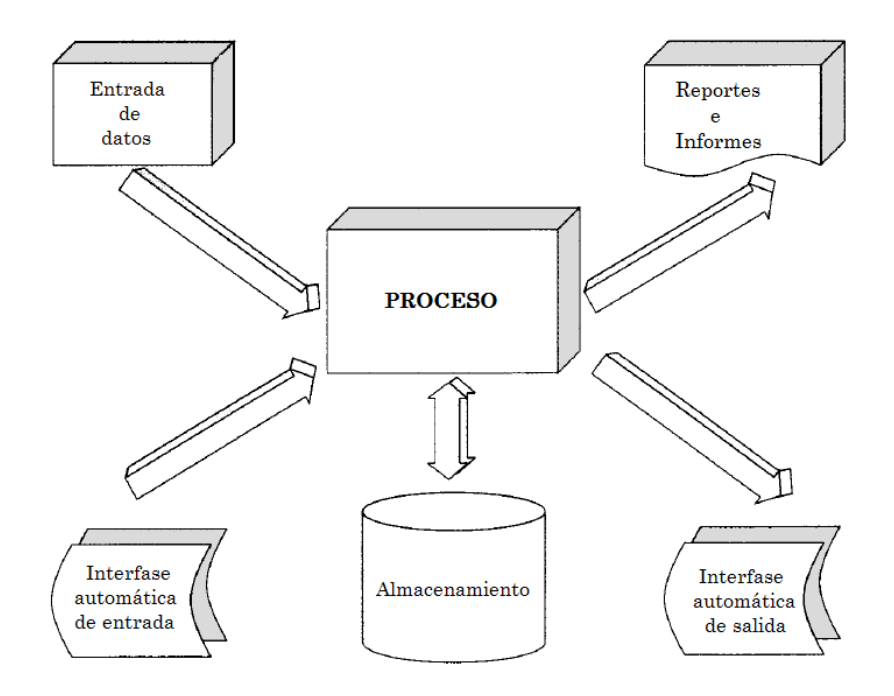

Figura 2.3: Mapa conceptual de un SI. Fuente: Adaptado de [Ceballos](#page-51-4) [\(2012\)](#page-51-4).

• Tecnológicos: Conjunto de conocimientos, experiencias, metodologías y técnicas; que orientan la creación, operación y mantenimiento de un sistema.

Los sistemas de información se clasifican de acuerdo su estructura y funcionamiento según [Pearson](#page-52-10) [\(1999\)](#page-52-10):

- Manuales: son adecuados en procesos sencillos, que manejan pequeños volúmenes de datos.
- Mecanizados: tienden a sistematizar aquellas actividades complejas, que requieren manipular altos volúmenes de datos en tiempos cortos de respuesta.
- Lote: adecuados en tareas que manejan grandes volúmenes de datos y que no requieren que el operador.
- En línea: son adecuados para el manejo de pequeños volúmenes de datos que requieren tiempos de respuesta cortos.
- Centralizados.
- Distribuidos.
- Transaccionales: automatizan tareas operativas de cualquier organización, se logra ahorrarse mano de obra. Muestran una intensa entrada y generan grandes cantidades de información.
- De apoyo a la toma de decisiones: la información que ellos generan sirve de apoyo a los mandos intermedio y alta administración en el proceso de toma de decisiones son: repetitivas, no repetitivas, estructuradas y no estructuradas, no ahorran mano de obra, son desarrollados por el usuario final sin la participación operativa de los analistas y programadores. Se clasifican en: Sistemas de Soporte a la Decisión(DSS), Sistema de Apoyo para la Toma de Decisiones en Grupo (GDSS), Sistema de Decisión Ejecutiva (EIS), Sistemas Expertos de Soporte a la Toma de Decisiones (EDSS) [\(Codina et al,](#page-51-5) [2009\)](#page-51-5).
- Sistemas estratégicos: Se desarrollan dentro de la organización, se pueden adaptarse fácilmente a paquetes disponibles en el mercado.
- Computacionales: está compuesto por uno o varios equipos electro-mecánicos soportados por programas específicos para la realización de tareas o soluciones de problemas su objetivo es la de resolver uno o varios problemas mediante una se-cuencia lógica [\(Garcia y Apolinar,](#page-51-6) [1998\)](#page-51-6).

### <span id="page-20-0"></span>2.3. Ingeniería de Software

La ingeniería del software comienza a formalizarse a finales de la década del 1960. Con el transcurso de los años se han desarrollado recursos que conforman la ingeniería del software, es decir, herramientas y técnicas de especificación, diseño e implementación del software [\(Pressman,](#page-52-11) [2015\)](#page-52-11).

La ingeniería del software es el desarrollo, operación y mantenimiento del software de forma sistemática, disciplinada y cuantificable, y el estudio de dichos métodos. Es el estudio dedicado a la creación de software de buena calidad, económico y fácil de desarrollar [\(Pressman,](#page-52-11) [2015\)](#page-52-11).

La utilización de determinados recursos depende de la magnitud del proyecto, de la empresa a cargo, la experiencia de los desarrolladores, el financiamiento con el que se cuenta.

A continuación se describen brevemente las subdisciplinas de la ingeniería del software:

• Requerimientos del software: la obtención, análisis, especificación y validación de los requerimientos para el software.

- $\bullet$  Diseño de software: generalmente se lleva a cabo con herramientas CASE (Ingeniería de Software Asistida por Computadora) y el uso de lenguajes de diseño como el UML (Lenguaje Unificado de Modelado).
- Desarrollo/implementación de software: es la construcción del software empleando lenguajes de programación.
- Prueba del software: se centra en los procesos lógicos internos del software, asegurando que todas las sentencias se han comprobado, y en los procesos externos funcionales, es decir, la realización de pruebas para la detección de errores [\(Som](#page-53-1)[merville,](#page-53-1) [2005\)](#page-53-1).
- Mantenimiento del software: solución de los problemas del software ya desarrollado.
- Gestión de la configuración del software: debido al aumento de la complejidad del software, su configuración debe ser gestionada usando métodos estandarizados y estructurados (?).
- Gestión de la ingeniería del software: Facilitar la tarea de seguimiento del proyecto, optimizar el uso de recursos, la comunicaci´on entre usuarios y desarrolladores; la evaluación de resultados y cumplimiento de los objetivos [\(Edwars](#page-51-7) et al., [1998\)](#page-51-7).
- Proceso de desarrollo del software: es el procedimiento de la construcción del software. Sus dos paradigmas más importantes son: modelo de desarrollo en cascada y modelo de desarrollo ágil de software [\(Sommerville,](#page-53-1) [2005\)](#page-53-1).
- Calidad del software: es la concordancia del software desarrollado con los requerimientos explícitamente establecidos y con los estándares de desarrollo prefijados.

La ingeniería de software aplica diferentes normas y métodos que permiten obtener mejores resultados, en cuanto al desarrollo y uso del software, mediante la aplicación correcta de estos procedimientos se puede llegar a cumplir de manera satisfactoria con los obje-tivos fundamentales de la ingeniería de software (?). La Figura [2.4](#page-22-1) muestra el proceso general que se utiliza en la ingeniería del Software.

Los objetivos principales de la ingeniería de software son:

- 1. Mejorar el diseño de aplicaciones o software de tal modo que se adapten de mejor manera a las necesidades de las organizaciones o finalidades para las cuales fueron creadas.
- 2. Aumentar la eficiencia de los sistemas al introducir procesos que permitan medir mediante normas específicas, la calidad del software desarrollado, buscando siempre la mejor calidad posible según las necesidades y resultados que se quieren generar.
- 3. Una mejor organización de equipos de trabajo, en el área de desarrollo y mantenimiento de software.

<span id="page-22-1"></span>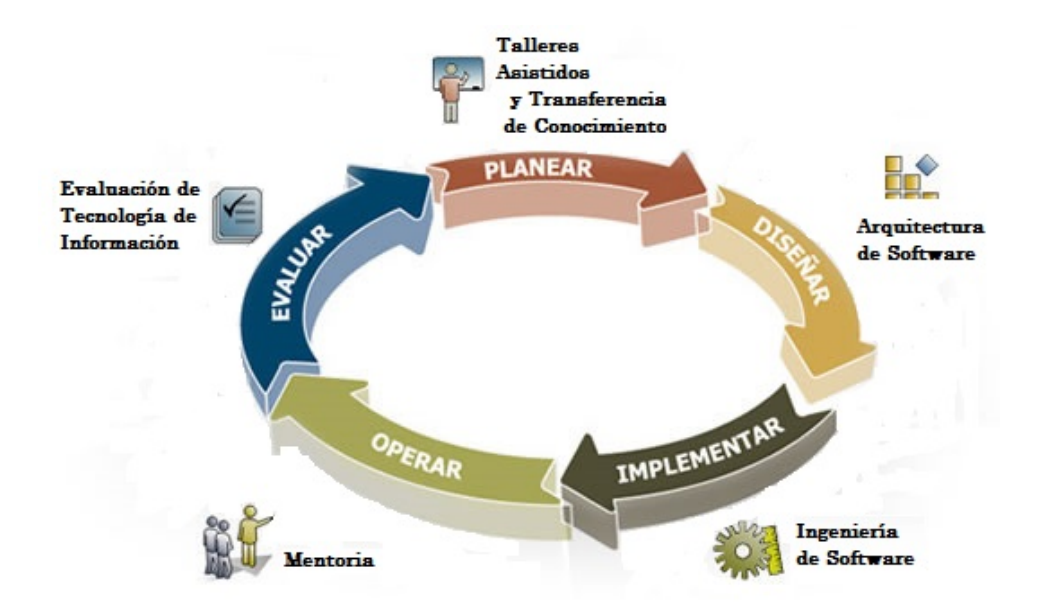

Figura 2.4: Proceso general de Ingeniería del Software. Fuente: Adaptada de [Pressman](#page-52-11) [\(2015\)](#page-52-11).

- 4. Promover mayor calidad al desarrollar aplicaciones complejas.
- 5. Brindar mayor exactitud en los costos de proyectos y tiempo de desarrollo de los mismos.
- 6. Detectar a través de pruebas, posibles mejoras para un mejor funcionamiento del software desarrollado.

### <span id="page-22-0"></span>2.4. Base de Datos

Los orígenes de las bases de datos se iniciaron en la antigüedad donde ya existían bibliotecas y registros. Las actividades que realizaban era recoger información sobre las cosechas y censos. Sin embargo, su búsqueda de registros era lenta y poco eficaz, no se tenía la ayuda de máquinas que pudiesen reemplazar el trabajo manual [\(Silberschatz](#page-52-12) et [al](#page-52-12)., [2006\)](#page-52-12).

Las bases de datos se desarrollaron a partir de la necesidad de almacenar grandes cantidades de información o datos. El término de bases de datos fue escuchado por primera vez en 1963, en un simposio celebrado en California, E. U. [\(Caudra et al,](#page-51-8) [2013\)](#page-51-8).

A través del tiempo se le han dado diferentes términos; La Base de Datos (BD) es un "almacén" que nos permite guardar grandes cantidades de información de forma organizada y relacionada entre si, en las que se puede guardar todo tipo de datos y que permite al conjunto de programas informáticos la manipulación de ellos, gracias al lenguaje tales como el SQL, donde la mayoría de las bases de datos comienzan siendo una hoja de c´alculo o una lista en un programa de procesamiento de texto, tomando en cuenta los intereses y utilidad de cualquier organización [\(Korth y Silberschatz,](#page-52-13) [1993\)](#page-52-13).

Los Sistemas de Gestión de Base de Datos (SGBD) o Data Base Management System (DBMS) por sus siglas en inglés son herramientas útiles para el control y administración de la información siendo un tipo de software muy específico, dedicado a servir de interfaz entre la base de datos, el usuario y las aplicaciones que la utilizan, permitiendo a los usuarios procesar, clasificar, recuperar, administrar y transferencia de los datos almacenados. Han sido una gran aportación ya que han sido soportados por el lenguaje de programación SQL, con el cual se pueden realizar manipulación de la información llamadas consultas, además de que proporcionan integridad y seguridad de los datos [\(Bucarelly,](#page-51-9) [2008,](#page-51-9) [Date,](#page-51-10) [2001\)](#page-51-10).

Una base de datos se conforma de cuatro elementos principales: tablas, consultas, formularios y reportes, sus funciones son las siguientes de acuerdo con [Kendall y Kendall](#page-52-14) [\(2011\)](#page-52-14); [Kendall y Kendall](#page-52-14) [\(2011\)](#page-52-14):

- Cada tabla guarda un conjunto de datos, tiene una o más columnas y filas. Las columnas guardan una parte de la información sobre cada elemento que queramos guardar, cada fila de la tabla conforma un registro.
- En las consultas se pueden accesar a los datos guardados, estos se pueden manipular para ordenarlos y filtrarlos por diferentes intereses o criterios.
- A través de los formularios se introducen los datos de forma sencilla y eficaz.
- Con los reportes se presentan los datos ya procesados.

En la Figura [2.5](#page-24-1) se muestra el esquema general del funcionamiento de una base de datos.

### <span id="page-23-0"></span>2.4.1. Características.

Entre las principales características de los sistemas de base de datos se puede mencionar:

- $\bullet$  Independencia lógica y física de los datos.
- $\bullet$  Redundancia mínima.
- Acceso concurrente por parte de múltiples usuarios.

<span id="page-24-1"></span>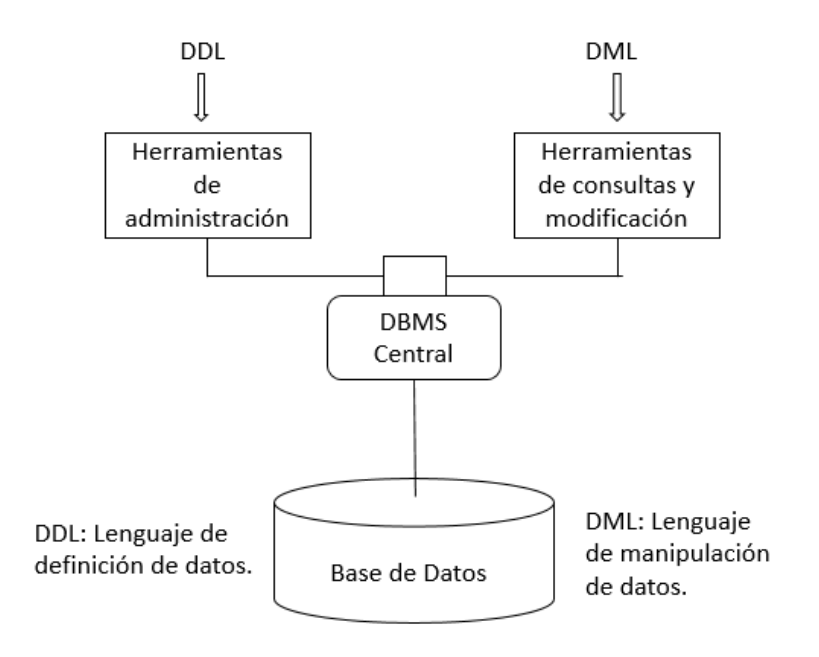

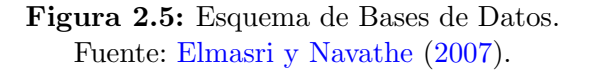

- Integridad de los datos.
- Consultas complejas optimizadas.
- $\bullet$  Seguridad de acceso y auditoría.
- $\bullet$  Respaldo y recuperación.
- $\bullet$  Acceso a través de lenguajes de programación estándar.
- Sistemas de Gestión de Base de Datos.

#### <span id="page-24-0"></span>2.4.2. Funciones de los SGBD

A continuación se presentan las funciones que cumplen los SGBD:

#### 1. Control sobre la redundancia de datos.

Los sistemas de archivos almacenan varias copias de los mismos datos en archivis distintos, esto hace que se desperdicie espacio de almacenamiento además de provocar la falta de consistencia de datos, todos estos archivos están integrados.

Sin embargo, en una base de datos no se puede eliminar la redundancia completamente, ya que en ocasiones es necesaria para modelar las relaciones entre los datos [\(Reinosa,](#page-52-15) [2012\)](#page-52-15).

#### 2. Consistencia de datos.

La consistencia de datos trata de ir eliminando o controlando los datos para reducir en gran medida el riesgo de que haya inconsistencias. Si un dato está almacenado una sola vez, cualquier actualización se debe realizar sólo una vez, y está disponible para todos los usuarios inmediatamente. Si un dato está duplicado, el propio sistema puede encargarse de garantizar que todas las copias se mantengan consistentes.

#### 3. Mejorar la integración de los datos.

La integridad de la base de datos se refiere a la validez y de los datos almacenados. Normalmente, la integridad se expresa mediante restricciones o reglas que no se pueden violar. Estas restricciones se pueden aplicar tanto a los datos, como a sus relaciones, y es el SGBD quien se debe encargar de mantenerlas.

#### 4. Mejorar la seguridad.

La seguridad de la base de datos es la protección de la base de datos frente a usuarios no autorizados. Sin unas buenas medidas de seguridad, la integración de datos hace que éstos sean más vulnerables.

#### 5. Mejora en la accesibilidad a los datos.

Los SGBD proporcionan lenguajes de consultas o generadores de informes que permiten al usuario hacer cualquier tipo de consulta sobre los datos, sin que sea necesario que un programador escriba una aplicación.

### <span id="page-25-0"></span>2.4.3. Tipos de campos

Los Sistema de Base de Datos poseen tipos de campos que pueden ser similares o diferentes. Entre los más comunes podemos encontrar:

- Numérico: entre los diferentes tipos de campos podemos encontrar enteros "sin decimales" y reales "decimales".
- Booleanos: poseen dos estados; verdadero y falso.
- Memos: son campos alfanum´ericos de longitud ilimitada. Presentan el inconveniente de no poder ser indexados.
- $\bullet$  Fechas: almacenan fechas facilitando posteriormente su explotación. Almacenar fechas de esta forma posibilita ordenar los registros por fechas o calcular los d´ıas entre una fecha y otra.
- Alfanuméricos: contienen cifras y letras. Presentan una longitud limitada (255 caracteres).
- Autoincrementables: son campos numéricos enteros que incrementan en una unidad su valor para cada registro incorporado. Son útiles para identificar los registros.

#### <span id="page-26-0"></span>2.4.4. Estructura de una Base de Datos

La base de datos, a fin de ordenar la información de manera lógica, posee un orden que debe ser cumplido para acceder a la información de manera coherente. Cada base de datos contiene una o más tablas, que cumplen la función de contener los campos.

Por consiguiente una base de datos posee el siguiente orden jerárquico:

- 1. Tablas.
- 2. Campos.
- 3. Registros.
- 4. Consultas con el lenguaje SQL (Lenguaje de Consulta Estructurada).

El Lenguaje SQL es el m´as universal en los sistemas de base de datos. Este lenguaje permite realizar consultas a nuestras bases de datos para mostrar, insertar, actualizar y borrar datos. La Figura [2.6](#page-27-1) muestra los gestores de bases de datos más utilizados.

### <span id="page-26-1"></span>2.4.5. Modelo Entidad-Relación.

Los diagramas o modelos entidad-relación (denominado por sus siglas "Diagram Entity") relationship") son una herramienta para el modelado de datos de un sistema de información. Estos modelos expresan entidades relevantes para un sistema de información, sus inter-relaciones y propiedades, esta basado en en registros, es modelo de datos m´as usado [\(Korth y Silberschatz,](#page-52-13) [1993\)](#page-52-13).

### <span id="page-26-2"></span>2.4.6. Cardinalidad de las Relaciones

Suponiendo 2 entidades A y B, las relaciones entre las tablas de la base pueden ser:

<span id="page-27-1"></span>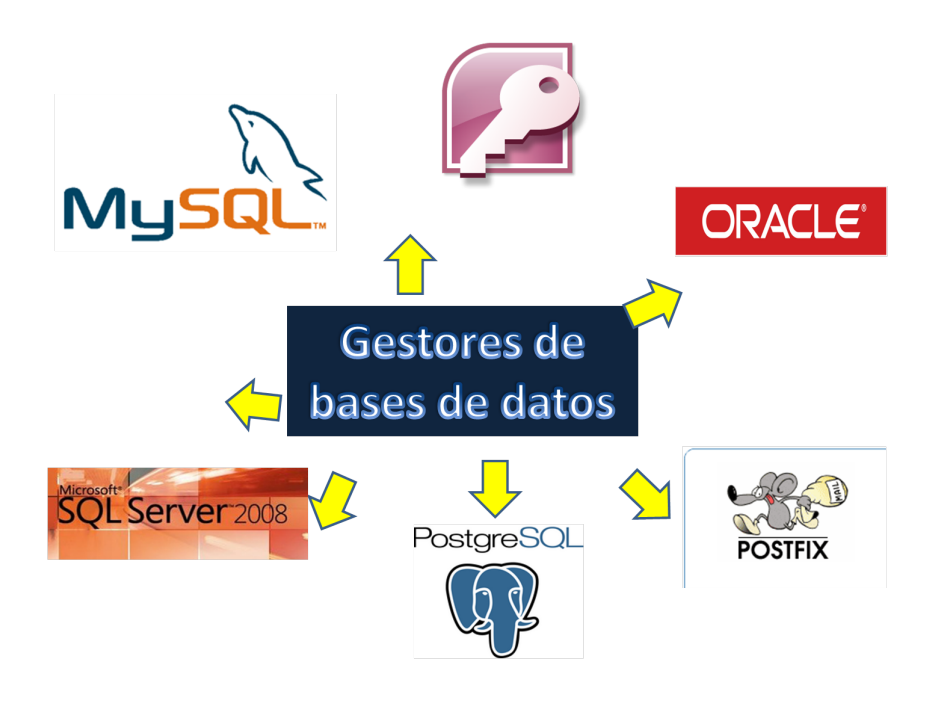

Figura 2.6: Gestores de Bases de Datos. Fuente: [Silberschatz](#page-52-16) et al. [\(2002\)](#page-52-16).

- Uno a uno: Una instancia de la entidad A se relaciona con una y solamente una de la entidad B.
- Uno a muchos: Cada instancia de la entidad A se relaciona con varias instancias de la entidad B.
- Muchos a muchos: Cualquier instancia de la entidad A se relaciona con cualquier instancia de la entidad B.

### <span id="page-27-0"></span>2.4.7. Normalización

Es el proceso de simplificación de los datos, tiene como propósito identificar un conjunto adecuado de relaciones que soporten los requisitos de datos de la organización, puede aplicarse en cualquier etapa del dise˜no de la base de datos, las dependencias funcionales ayudan a describir la relación entre atributos [\(Carrillo](#page-51-12) *et al.*, [2005\)](#page-51-12). La normalización tiene como objetivos almacenar la información en forma eficiente, eliminar redundancia y errores lógicos así como mantener la información en forma ordenada. Las formas de normalización nos ayudan a prevenir. La normalización ayuda a eliminar redundancia, ambigüedades y pérdida de restricciones de integridad.

Existen 5 niveles de normalización que deben respetarse para poder decir que si una Base de Datos, se encuentra normalizada, es decir, que cumple con los requisitos naturales para

funcionar óptimamente. Estas 5 reglas de normalización se les conoce como las 5 formas normales, que se describen de forma breve.

- 1. No repetir datos en nuestras tablas.
- 2. Cada columna en la tabla debe depender de una clave.
- 3. Ninguna columna puede depender de una columna que no tenga una clave y no puede haber datos derivados.
- 4. Separa las entidades independientes en tablas individuales cuando exista una relación de muchos a muchos dentro del conjunto de datos.
- 5. Asegura la inexistencia de columnas innecesarias dentro del esquema de datos, y permite que cada estructura de tabla logre una eficiencia óptima en términos de su tamaño.

# <span id="page-29-0"></span>Capítulo 3

# Metodología

### <span id="page-29-1"></span>3.1. Situación de la Comunidad

Uno de los problemas que más afectan a la comunidad es la ineficiencia de la administración y cobro de agua potable. Actualmente la administración, se realiza sin ayuda de ningún sistema de cómputo. Los cobros se llevan acabo de forma manual. El único registro de los cobros consiste en recibos impresos, por lo cual se pueden perder los comprobantes tanto por parte del comité de agua potable, como por parte del usuarios.

### <span id="page-29-2"></span>3.2. Propuesta del Proyecto

Las herramientas computacionales e informáticas son necesarias para obtener un mejor control de los datos. Por eso, es necesario implementar en esta localidad un sistema de control cobro y suministro del agua potable para mejorar la administración del comité, por eso es importante desarrollar este proyecto, ya que es una alternativa para mejorar el control en el comité de agua potable, al implementar este sistema se llevará un control eficiente para un mejor cobro y suministro de agua de esta comunidad, naturalmente también fortalecerá la confianza de los contribuyentes en los cobros justos del servicio.

### <span id="page-29-3"></span>3.3. Proceso de Desarrollo del Sistema

La metodología se definió con la elaboración de un sistema diseñado y centrado en los usuarios, seguidas bajo un enfoque secuencial de análisis, diseño y desarrollo de software,

tiene como finalidad minimizar las deficiencias que se encuentran en la actual administración de cobro y suministro del agua potable.

Las actividades realizadas para el desarrollo del sistema fueron las siguientes:

- Análisis de requerimientos.
- Diseño de base de datos.
- Captura del padrón de contribuyentes en Access 2013.
- Revisión de las tarifas de cobro con el comité de agua potable.
- $\bullet$  Revisión de libros de recibos, reglamento y sanciones del comité.
- Diseño y desarrollo del sistema con una interfaz gráfica en Visual Basic 6.0.
- Prueba del sistema.
- Elaboración del manual del usuario.

La Figura [3.1](#page-31-0) muestra las etapas a seguir en el desarrollo del sistema con el Modelo en cascada [\(Maldonado,](#page-52-17) [2012\)](#page-52-17).

Los requerimientos que debe cumplir el software según el comité de agua potable son la siguientes:

- 1. El software debe tener la seguridad para no ser manipulado por personas ajenas al comité y responsables del sistema.
	- $\bullet$  El Administrador del sistema es quien controla y da los permisos específicos (rol) a los usuarios que manipulan el sistema.
	- En el momento en que el usuario se ha autentificado, sólo podrá realizar las funciones o acciones que se le han asignado por el administrador y comité.
	- Si el usuario intenta acceder a un módulo que no se le haya asignado, el sistema automáticamente bloqueará a dicho módulo y se le informará al usuario que no tiene permisos para realizar estos movimientos.
- 2. El administrador agrega un contribuyente.
	- Antes de agregar un nuevo contribuyente, el administrador debe saber si su domicilio cuenta con red de alcantarillado y drenaje.
	- Si cumple con el requisito anterior el contribuyente realiza la solicitud de servicio de agua potable.

<span id="page-31-0"></span>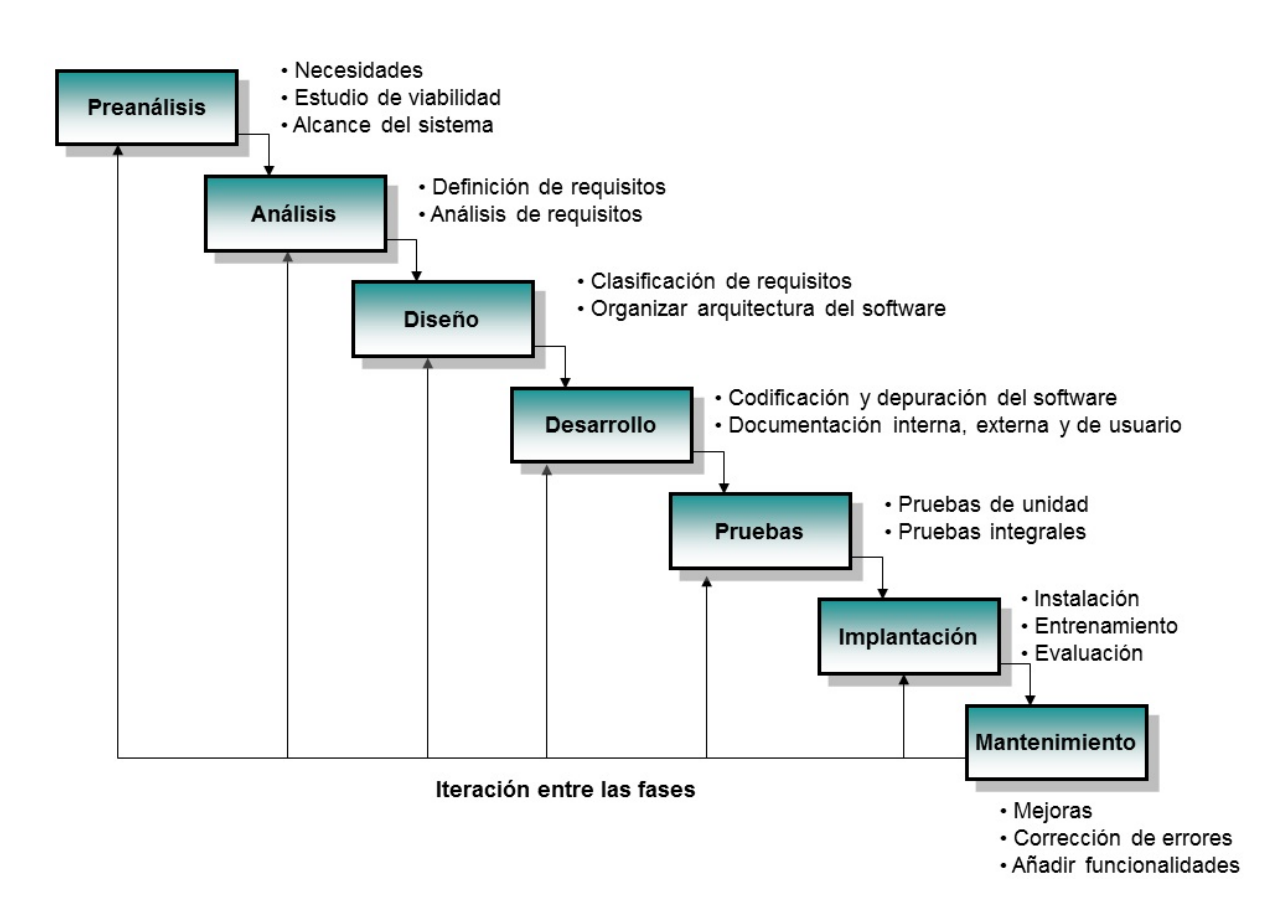

Figura 3.1: Etapas del modelo clásico o en cascada. Fuente: [Maldonado](#page-52-17) [\(2012\)](#page-52-17).

- Estas solicitudes, serán aprobadas por el comité y posteriormente se pasan al administrador para que se de alta al contribuyente.
- Se da de alta toma y se instala un medidor.
- 3. El contribuyente puede tener varias tomas, se tiene que realizar una solicitud para su posterior aprobación por el comité y que se le realice el contrato por el administrador del sistema.
	- El sistema brinda servicios, el comité realiza un contrato para cada servicio cuando ya se autoriz´o la solicitud, que permite a cada contribuyente hacer las peticiones requeridas puede tener m´as de un servicio en su domicilio.
- 4. El administrador agrega una toma al contribuyente.
	- Cuando ya se instaló el medidor al domicilio del contribuyente es dada de alta esa toma.
	- La toma tendrá un único número.
	- El contribuyente puede tener varias tomas y varios medidores.
- 5. El sistema no debe permitir ingresar una lectura antes de ser tomada.
	- La toma de lectura se debe realizar todos los domingos correspondientes de esa semana por algún usuario o administrador del comité.
	- Si no realizó la generación de toma de lecturas, el sistema no activará los datos después de la fecha indicada.
- 6. El sistema debe calcular el consumo de acuerdo a la lectura anterior y lectura actual tomando en cuenta que las lecturas se realizan por semana.
	- Se debe ingresar las lecturas.
	- Si el medidor no funciona se cobraría al contribuyente el mismo costo de la semana pasada, posteriormente debe funcionar en la siguiente semana se reinicia, se programa donde quedo la última y a partir de esa semana se cuenta para esa semana.
	- Si alguna lectura está mal ingresada, se debe hacer validaciones en todas las capturas.
- 7. Para cobrar el agua se debe tomar en cuenta el tipo de tarifas.
	- Cada tipo de tarifa tiene rangos de consumo, los cuales tienen un valor por metros de acuerdo al consumo.
	- La tarifa se aplica de acuerdo al consumo.
	- El sistema se encarga de verificar que tipo de tarifa tiene el contribuyente, los litros que se consuman y el costo que se debe pagar de agua.
- 8. El sistema debe de tomar en cuenta las semanas que no se han pagado.
- Si el cliente no ha realizado la recaudación de los servicios en la fecha indicada, el sistema automáticamente lo pasará como semana atrasada.
- Al contribuyente se le permiten 3 semanas como límite de retraso para sus pagos.
- Si el contribuyente tiene cuatro semanas de retraso, el sistema indica autom´aticamente como toma inactiva y se encargaran de cortarle el servicio al contribuyente para que se ponga toma como inactiva con cero.
- 9. El sistema debe generar reportes detallados de los consumo de agua de acuerdo a las necesidades del responsable del comité, administrador o contribuyente.
	- Para el contribuyente se entregara por año.
	- Por consumo total de todos los contribuyente en semana, mes y por año.

### <span id="page-33-0"></span>3.4. Bases de Datos

Los datos generados del manual de cobro del comité de agua se almacenaron en una base de datos relacional. Se utilizó el manejador Access para este objetivo. A continuación se describe cada una de las tablas y de los campos, así como la generación de los datos para realizar las consultas.

La Figura [3.2](#page-38-0) presenta la estructura de la base de datos definida para el sistema con las descripciones de cada una de las tablas y campos para este proyecto.

#### Descripción de tablas y campos

Usuarios: Esta tabla se controla a los usuarios que son quienes van a administrar el sistema, solo el administrador podrá darlos de alta, eliminarlos o realizar alguna modificación. Los campos son los siguientes:

- Número de usuario.
- Nombre del usuario.
- Usuario.
- $\bullet$  Contraseña.
- Rol.

Contribuyentes: En esta tabla se registran los datos necesarios de cada uno de los contribuyentes que tienen el servicio y los que se agregan por primera vez de agua potable de la comunidad. Los campos que se determinaron para esta entidad de contribuyentes son los siguientes:

- Número de contribuyente.
- Nombre del contribuyente.
- Domicilio.
- RFC.

**Toma:** En esta entidad se llevará el control de cada una de las tomas, agregar o dar de baja al registro del contribuyente. Los campos son los siguientes:

- Número de toma.
- Número del contribuyente.
- Número de medidor.
- Tipo de toma.
- Domicilio de la toma.
- Condición de la toma.

Contrato: A cada contribuyente se le elaborará un contrato de uso de servicio de toma y medidor ya que no existe actualmente, así como a los nuevos contribuyentes que soliciten el servicio por primera vez. Los campos son los siguientes:

- $\bullet$  Número de contrato.
- Número del contribuyente.
- Número de la toma.
- Domicilio de la toma.
- Costo del contrato.
- Fecha del contrato.

Lecturas: Cada semana se realiza el recorrido por el encargado del comité a cada uno de los hogares, para verificar la lectura y poder obtener el consumo de cada una de las tomas y realizar el cálculo de su cobro que será mostrado en el recibo. Los campos son los siguientes:

- Número de la toma.
- Semana.
- Mes.
- $\bullet$  Año.
- Lectura anterior.
- Lectura actual.
- Número de medidor.
- Fecha en la que se tom´o esa lectura que tienen por reglamento los domingos de cada semana por la ma˜nana en un horario de 7:00 am a 10:00 am.

**Tarifas:** Los montos de cada una de las tarifas son destinadas por el comité, se van actualizando de acuerdo al acta que se determine en la junta de asamblea gestionada por el delegado municipal. Los campos son los siguientes:

- Número de tarifa.
- Concepto.
- Costo.

Adeudos: Cada uno de los contribuyentes tiene una tolerancia de tres semanas como m´aximo para poder realizar el pago, por lo tanto algunos de ellos tiene adeudos que se van contemplando en el recibo posterior de cada semana:

- Número de la toma.
- Semana que se está cobrando.
- Adeudo de los pagos semanales en los cuales solo se permiten tres semanas de retraso.
- Fecha del adeudo.

Recibo: En esta entidad se da todo el reporte de cada uno de los movimientos que se realizan como:

• Datos generales del contribuyente.
- Número del recibo llave primaria.
- $\bullet$  Número de la toma es único.
- Semana.
- Mes.
- $\bullet$  Año.
- Número del contribuyente.
- Nombre del contribuyente.
- Tipo de tarifa, actualmente se tiene 6 tipos de tarifa.
- Importe anterior.
- Cantidad pagada del anterior recibo.
- Adeudo, corresponde del pago pendiente del recibo anterior en caso de no haya concluido su pago total y este quedar´a como adeudo, solo se permiten 3 semanas de retraso.
- Lectura anterior.
- Lectura actual.
- Consumo calculado es la resta de la lectura anterior y de la lectura actual.
- Importe por consumo: El costo del tipo de la tarifa por el total del consumo usando en esa semana.
- IVA: Este costo será correspondiente al IVA oficial al que se maneja por año.
- Intereses por retraso: El costo del tipo de la tarifa por el total del consumo usando en esa semana.
- Importe total a pagar: Se suman todos los gastos que se generan.
- Fecha pago: Fecha en que se pagó ese recibo.

Consumo Pago: En esta entidad se lleva el control de cada consumo y lo que el contribuyente ha pagado. Los campos que incluye son:

- Número de la toma.
- Semana.
- Mes.
- $\bullet$  Año.
- Lectura anterior.
- Lectura actual.
- Consumo.
- Importe por consumo.
- Importe anterior.
- Pago.
- Fecha de pago.
- Pagado.

Historial: En esta entidad se lleva el control de todos los consumos de cada semana que el contribuyente ha hecho durante el tiempo que tiene en uso del servicio de agua potable. Los campos incluidos en la tabla son los siguientes:

- $\bullet$  Número de la toma.
- Número del contribuyente.
- Enero.
- Febrero.
- Marzo.
- Abril.
- Mayo.
- Junio.
- Julio.
- Agosto.
- Septiembre.
- Octubre.
- Noviembre.
- Diciembre.

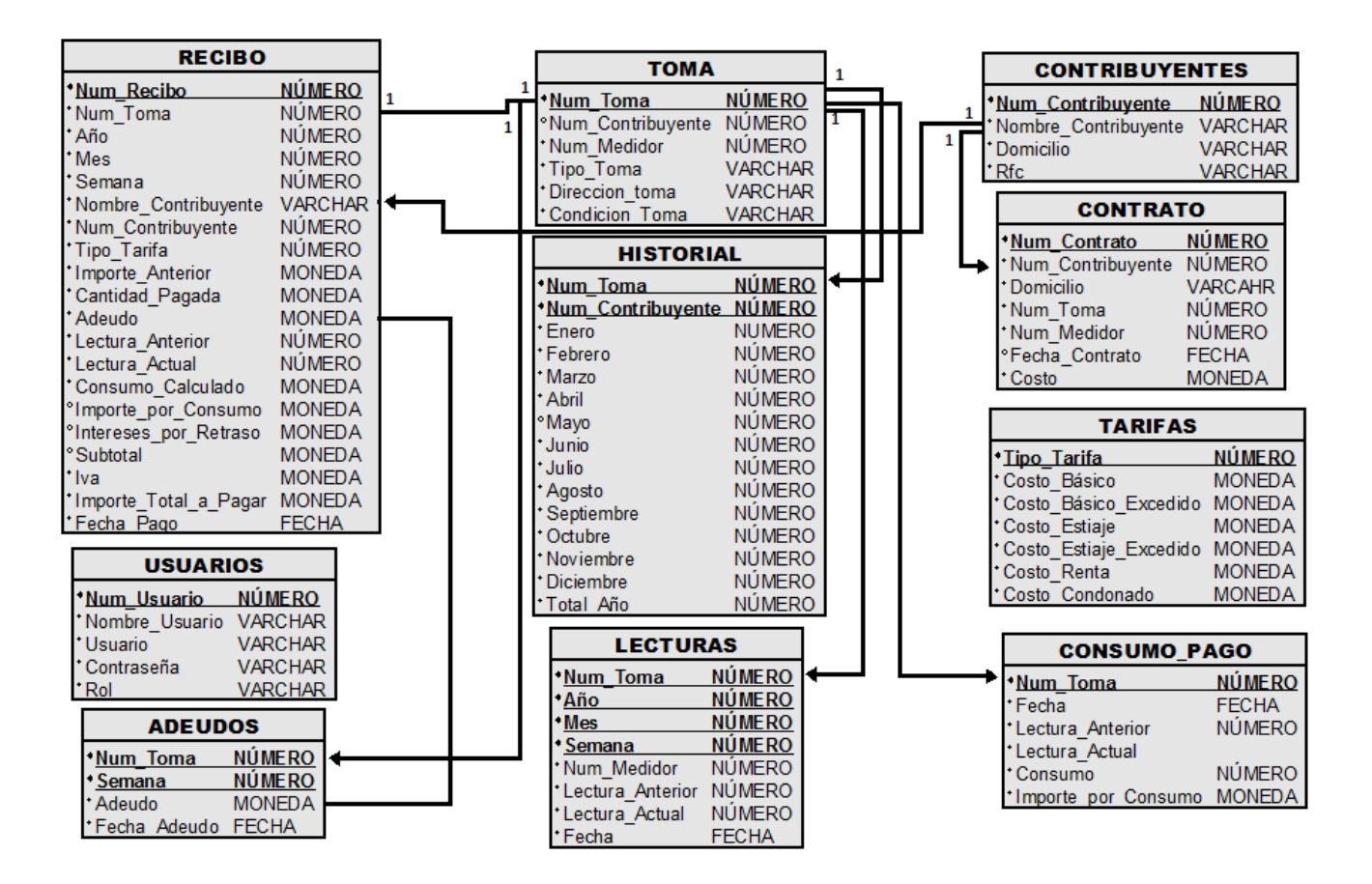

Figura 3.2: Estructura de la Base de Datos utilizada para el sistema. Fuente: Elaboración propia.

- Lectura anterior.
- Lectura actual.
- Consumo.
- Importe por consumo.
- Importe anterior.
- Pago.
- Fecha de pago.

### 3.5. Diagramas de flujo

La Figura [3.3](#page-40-0) muestra la forma en que se aplican las tarifas, las condiciones de consumo, para poder aplicar la tarifa. La toma 1019 está condonada, razón por la cual se le cobran 0 pesos, se toma como consumo 0 y tarifa 0. La que se maneja como renta es para los contribuyentes que tiene toma pero que no se encuentra habitando en el domicilio y se les cobra 15.00 pesos, las dem´as es de acuerdo al consumo que realizan.

La Figura [3.4](#page-41-0) muestra el tipo de rol que realiza de acuerdo a la persona que maneja el sistema, cuando algún usuario entra se deshabilitan varias formas y funciones las cuales no está autorizado para hacerlo. El administrador del sistema es el único con los privilegios para dar de alta, eliminar y cancelar usuarios; calcular recibos, realizar cobros, obtener historiales de consumos y pagos anuales con sus respectivas gráficas, lista de datos de los contribuyente, lista de las tomas, cortes de cajas semanales, mensuales y anuales.

La Figura [3.5](#page-41-1) muestra la aplicación de intereses a los contribuyentes, se les permite el atraso antes de tres semanas, tiene que pagar un d´ıa antes del tercer domingo que es cuando se imprimen los recibos, si no paga para esa fecha se le aplica un interés del 0.02 por ciento del subtotal, si el contribuyente no pag´o para la cuarta semana se corta el servicio de agua y pasa de forma automática como toma no activa.

La Figura [3.6](#page-42-0) muestra cuando el contribuyente realiza su solicitud para obtener el servicio ya sea de solo toma, medidor o de los dos. Antes de dar de alta la toma el comité revisa que ese domicilio cuente con drenaje para dar de alta la toma y al contribuyente si no cuenta con las condiciones se rechaza la solicitud.

<span id="page-40-0"></span>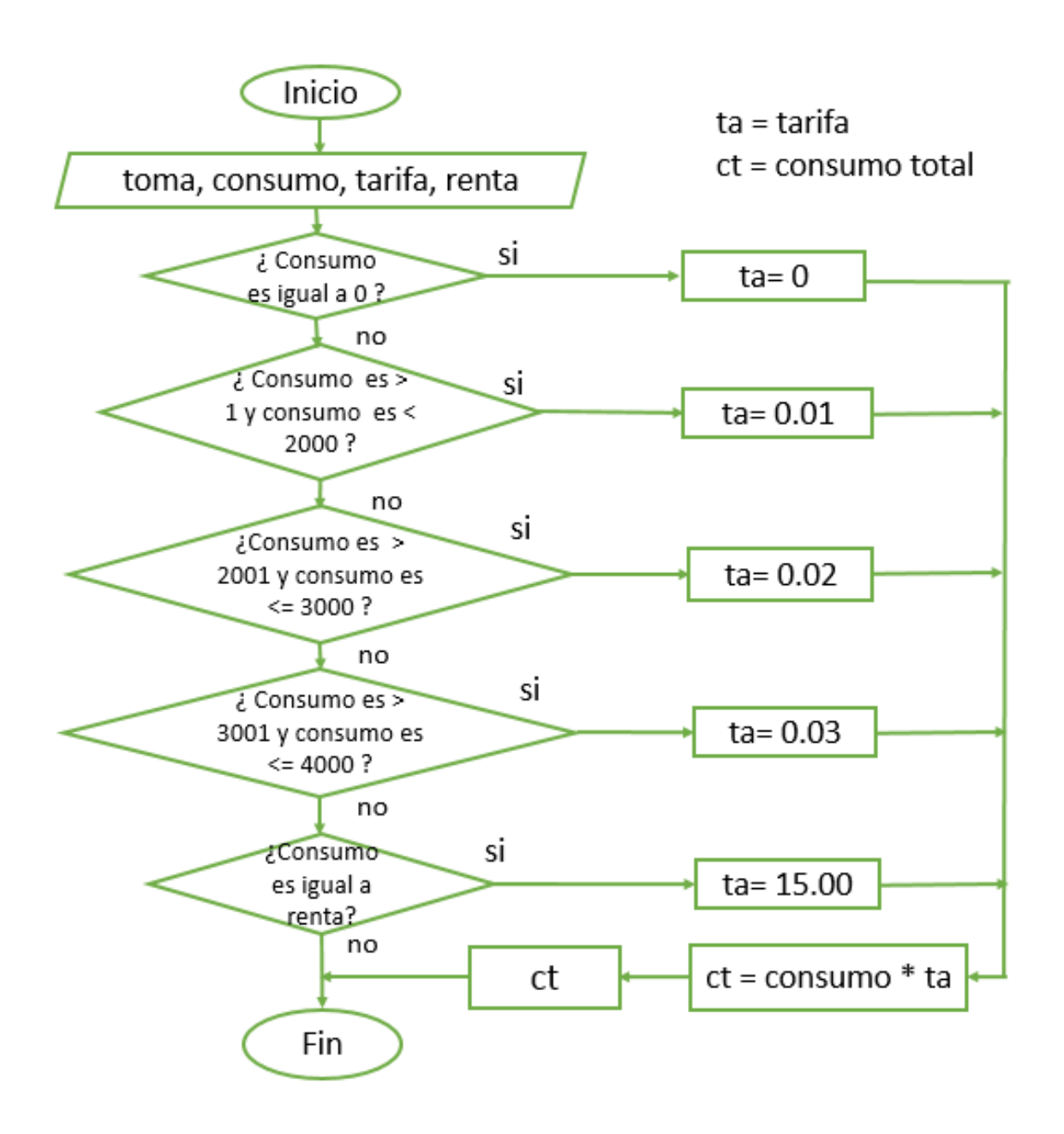

Figura 3.3: Diagrama de flujo de las tarifas actuales.

<span id="page-41-0"></span>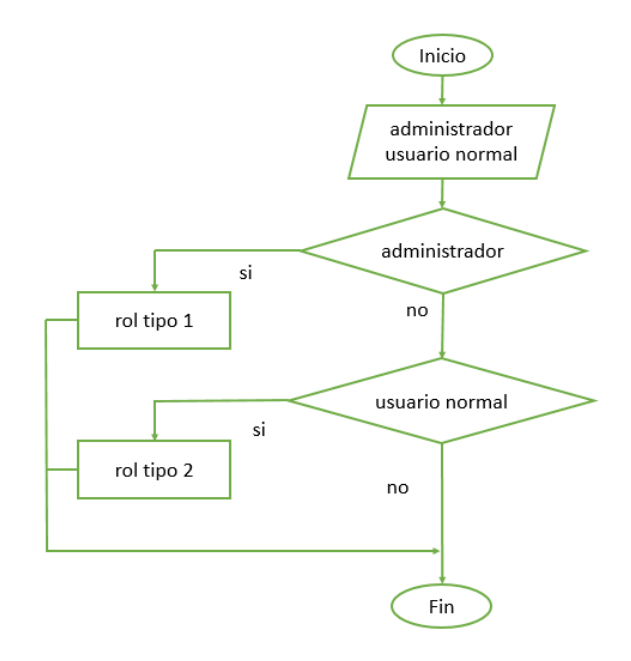

Figura 3.4: Diagrama de usuarios y administrador.

<span id="page-41-1"></span>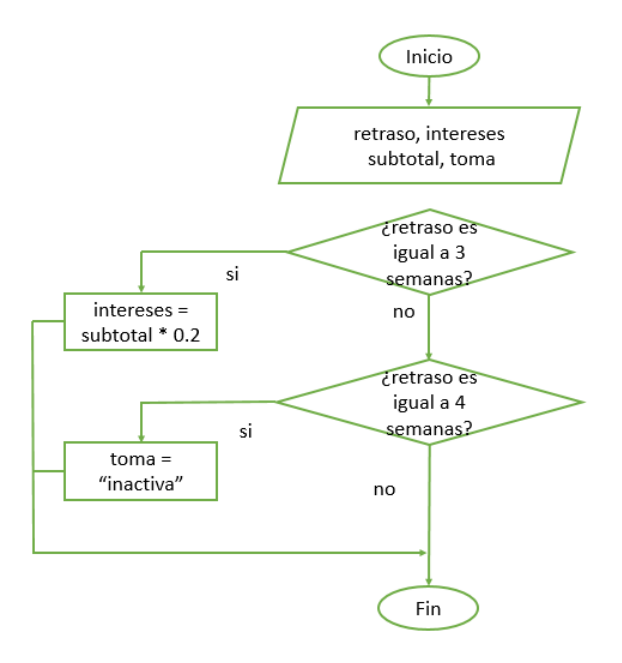

Figura 3.5: Diagrama de flujo para cálculo de intereses.

<span id="page-42-0"></span>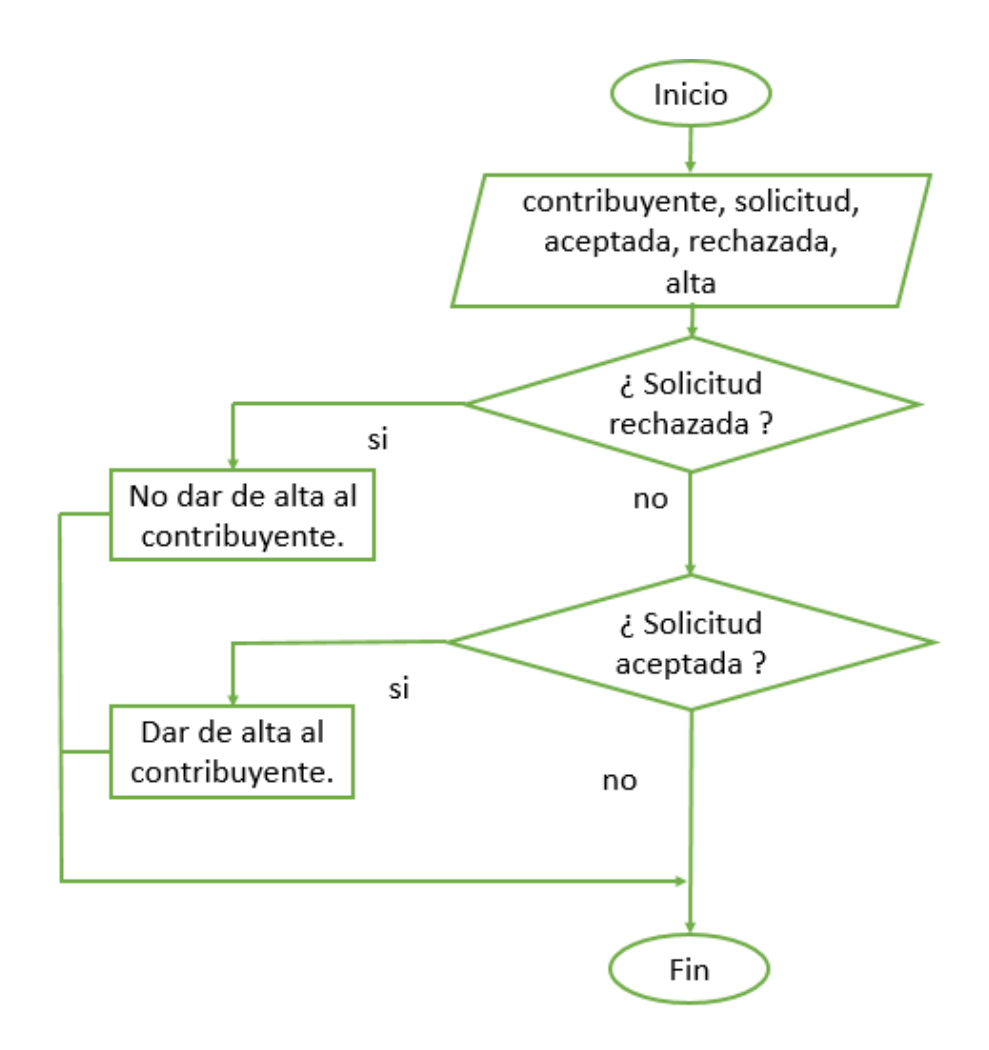

Figura 3.6: Diagrama de flujo para cálculo de tarifas.

### Capítulo 4

### Resultados

### 4.1. Funcionamiento del Sistema

Se desarrolló un sistema que permite realizar el cobro de agua potable, manejo de usuarios, contribuyentes, tarifas, cálculo e impresión de recibos, gráficas de consumo, historial de consumo y de pagos. Tambi´en es posible generar reportes, por ejemplo: datos del contribuyente, lista de contribuyentes, lista de tomas, lista de consumos anuales, lista de pagos semanales, mensuales y anuales.

Las funciones que realiza el sistema son las siguientes:

- 1. Solicitud: El contribuyente solicita por medio de un documento oficial el alta de toma indicando nombre, dirección y su RFC, por el cual el responsable acepta y confirma la solicitud, indicando una fecha tentativa de alta de toma, él puede rechazar la solicitud por falta de datos. Al ser aprobaba el contribuyente entrega copias de acta de nacimiento, IFE y CURP para el llenado de formatos con los datos correctos.
- 2. Alta contribuyente: Se asigna un número de contribuyente y los datos necesarios del contribuyente (n´umero de contribuyente, nombre, domicilio fiscal, RFC).
- 3. Alta de toma:
	- La toma es instalada.
	- Se le asigna un número de toma.
	- $\bullet$  Pasa a un estatus de 0 ó 1, el 0 significa que la toma se encuentra inhabilitada y el 1 que se encuentra activa.
	- Si la toma esta inhabilitada se marca y no se genera recibos para esa toma. La toma se activa con un 1 y se genera el recibo.
- Se puede dar de baja la toma.
- El sistema lleva un estado de cuenta por toma.
- 4. Alta del medidor: Se asigna número de medidor al momento de dar de alta la toma.
- 5. Determinar lecturas: Un responsable pasa a cada domicilio para capturar a mano las lecturas, se guarda en la tabla lecturas con los campos: número de toma, semana, mes, año, lectura actual, fecha, número de medidor y se actualiza.
- 6. Consumo: Para determinar el consumo de la toma por semana. Se lee la penúltima lectura con la última lectura y se resta para determinar el consumo. Cuando no se cuenta con lectura se le cobra al contribuyente el mismo importe de la semana pasada y se recupera el monto en el pr´oximo recibo, se toma la lectura de la tercer semana se resta las lecturas, se divide entre dos y será el cobro de esas dos semanas.

#### 7. Emisión de recibo:

- Se indica la semana, mes y año para cada toma activa.
- Calcular el consumo: A partir de lecturas, se obtiene restando la penúltima lectura con la lectura actual.
- Aplicar tarifa: Se calcula el importe del consumo con la tarifa que le corresponde, de acuerdo al rango de consumo y tipo de contribuyente.
- Adeudo anterior: Se lee en el recibo anterior para saber el importe total a pagar y cuanto pago se calcula de la siguiente manera:

Adeudo anterior = Importe total a pagar  $-$  importe pagado,

el cual se actualiza en cada recibo.

• Intereses del adeudo anterior: El interés que se calcula de las semanas de retraso el l´ımite de fecha de pago. Para determinar el importe se calcula de la siguiente manera:

Importe pagado  $\times$  días de retraso (que equivale a tres días).

• Importe total a pagar se calcula de la siguiente manera:

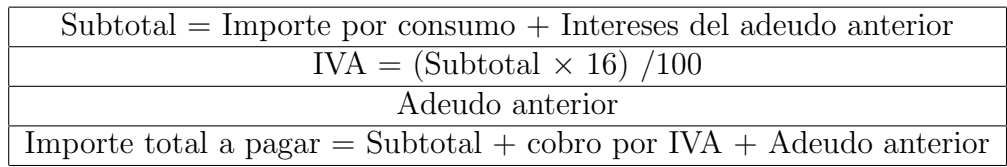

- 8. Pagos: Los usuarios pagan en efectivo.
- 9. Actualización de las tarifas: En el catálogo se muestran las tarifas activas, se pueden modificar las actuales o crear nuevas. Algunas tarifas son con vigencias o temporales. Cada una tiene rangos de diferentes consumos y precios unitarios se

<span id="page-45-0"></span>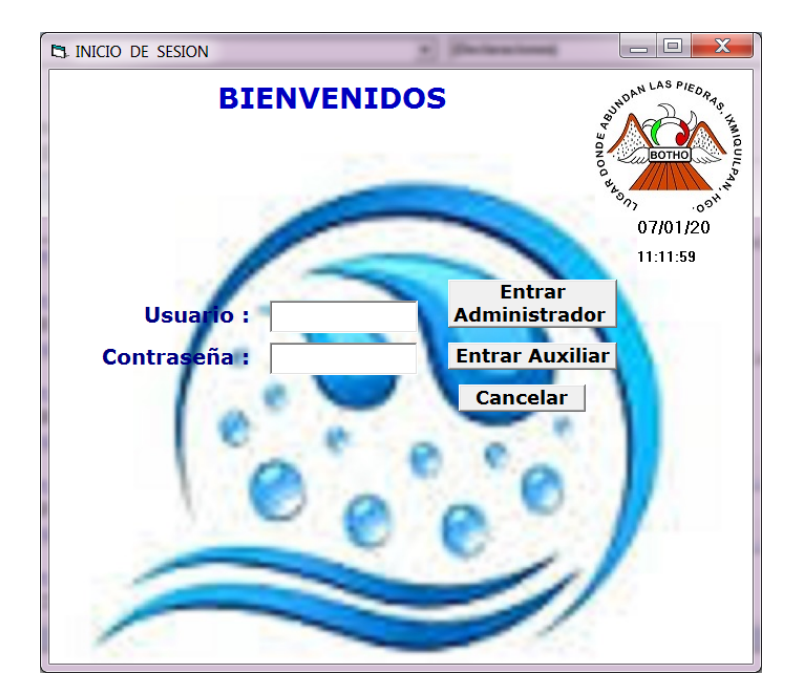

Figura 4.1: Pantalla de inicio de sesión del sistema.

graban en el catálogo tarifas, BD, con la vigencia si es que la tienen, consumo mínimo y consumo máximo.

10. Generar reportes: El contribuyente puede solicitar su estado de cuenta refiriéndose, a consumo, pago y adeudos de agua, estos reportes se generan por año. Para el responsables se generar reportes ya sea semanales, mensuales y anuales de consumo, pagos y adeudos.

La Figura [4.1](#page-45-0) muestra la pantalla de inicio de sesión, es la primera que aparece al ejecutar el programa del sistema, en la cual se escribe nombre de usuario y la contraseña, que se han registrado anteriormente en el menú usuario.

Unicamente el administrador dará de alta y de baja a los usuarios del sistema.

#### Menú del sistema

La Figura [4.2](#page-46-0) muestra la pantalla del menú del sistema. Esta pantalla muestran el logotipo del comité de agua potable, en la parte superior muestra el menú que incluyen los módulos correspondientes que complementan del sistema.

#### Alta de contratos

El contribuyente puede tener varias tomas, realiza la solicitud para su posterior aprobación por el comité y que se le extienda el contrato por el administrador del sistema. El

<span id="page-46-0"></span>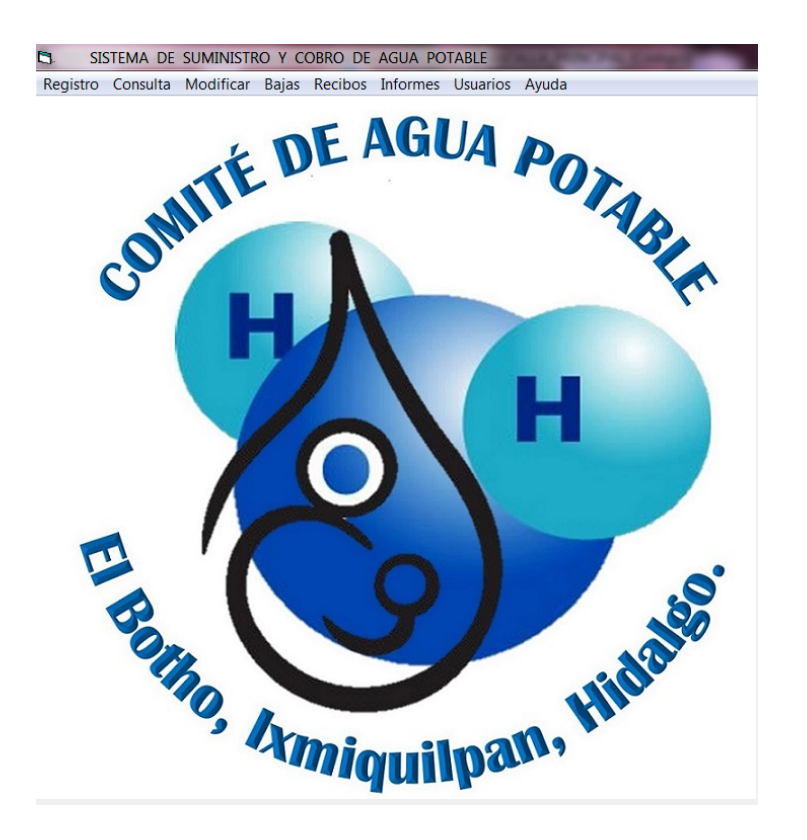

Figura 4.2: Pantalla del menú del sistema.

<span id="page-47-0"></span>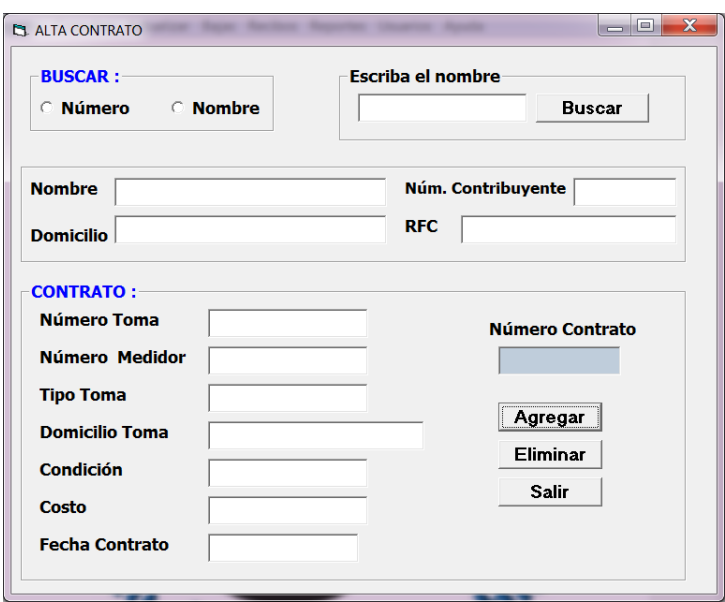

Figura 4.3: Pantalla para dar de alta un contrato.

sistema brinda servicios, para cada uno realiza un contrato cuando ya se autorizó la solicitud, que permite a cada contribuyente hacer una solicitud con las peticiones requeridas,  $\acute{e}$ stas son aprobadas.

En el menú Registro, de la ventana principal, se encuentra el submenú Contrato apa-recerá en la Figura [4.3.](#page-47-0)

Una de las funciones más importantes es el cálculo de los recibos semanales por contribuyente, se realiza en el menú Recibos, después al submenú Generar, para generar un recibo se escribe el número de toma, semana, mes y año, dar clic en **Buscar**, mostrará un mensaje diciendo que el número de toma existe, mostrará los datos del contribuyente, aparecerán los detalles de cobro, darle clic en el botón **calcular** y dará los costos que el contribuyente debe pagar, como lo muestra la Figura [4.4.](#page-48-0)

Para imprimir el recibo anterior se selecciona la opción **Imprimir** muestra el recibo como se muestra en la Figura [4.5.](#page-48-1)

Otra función importante que realiza el sistema es generar el historial del consumo, dará el consumo por mes y el total de ese año, se selecciona la opción **Gráficas**, muestra el historial del consumo anual (ver Figura [4.6\)](#page-49-0)

Para generar el historial de pagos en el menú de **Consultas**, en la ventana del menú principal, después se selecciona el submenú **Pagos** dará la impresión del pago por mes y el total anual, como se muestra en la Figura [4.7.](#page-49-1)

<span id="page-48-0"></span>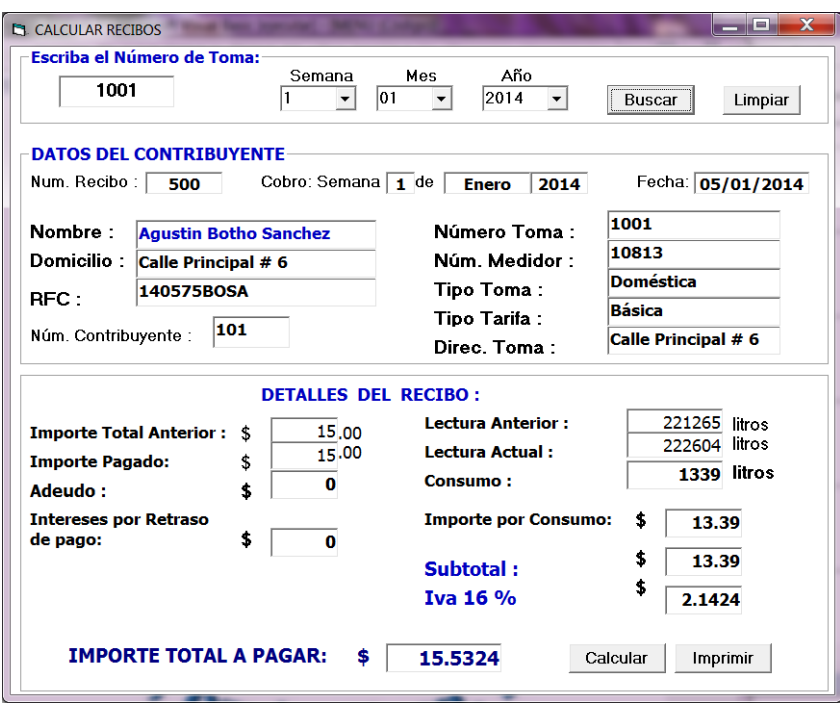

Figura 4.4: Generación de recibos.

<span id="page-48-1"></span>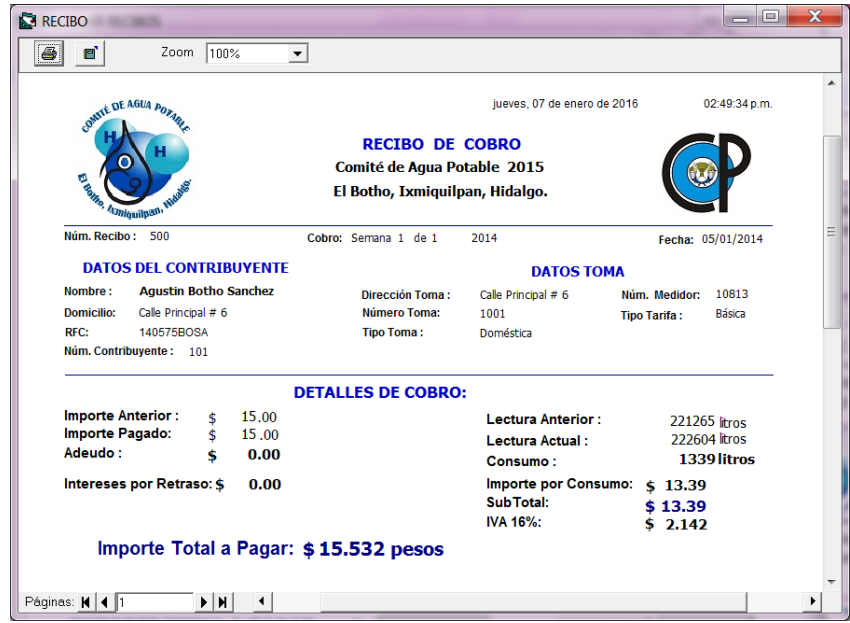

Figura 4.5: Pantalla del recibo impreso.

<span id="page-49-0"></span>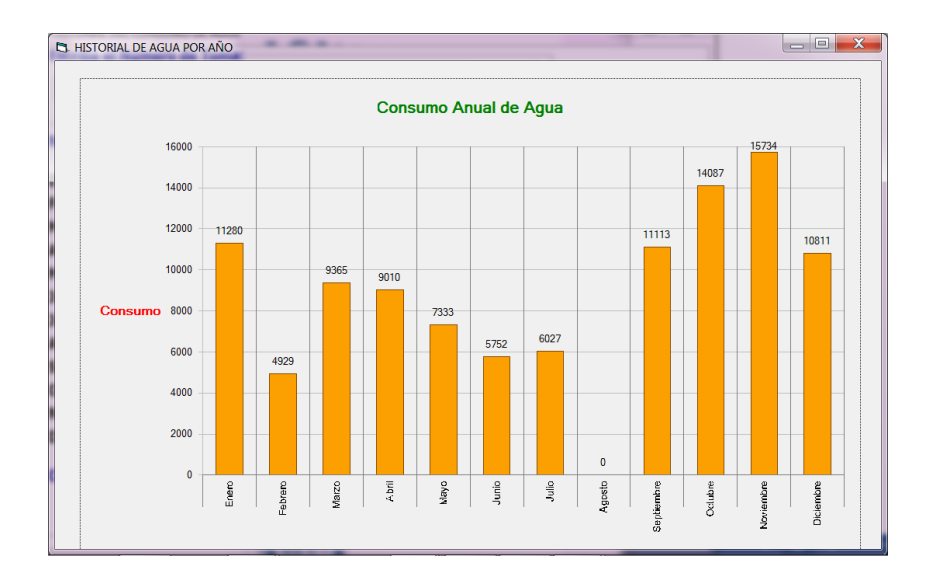

Figura 4.6: Gráfica de historial de consumo de la toma.

<span id="page-49-1"></span>

| ď                   |       | $\blacktriangledown$      |                                 |                             |               |
|---------------------|-------|---------------------------|---------------------------------|-----------------------------|---------------|
|                     |       |                           |                                 | jueves, 07 de enero de 2016 | 11:51:58 a.m. |
| COMITÉ DE AGUA POTA |       |                           | <b>HISTORIAL DE PAGOS</b>       |                             |               |
|                     |       |                           | Comité de Agua Potable 2015     |                             |               |
| <b>El delho</b>     |       |                           |                                 |                             |               |
| Amiquilpan          |       |                           | El Botho, Ixmiquilpan, Hidalgo. |                             |               |
|                     |       |                           |                                 |                             |               |
| <b>NUM. TOMA</b>    |       | <b>NUM. CONTRIBUYENTE</b> |                                 | AÑO                         |               |
|                     |       |                           |                                 |                             |               |
| 1015                |       |                           | <b>Lorenzo Botho Sanchez</b>    | 2014                        |               |
|                     |       |                           |                                 |                             |               |
| Enero:              | 55.00 | Mayo:                     | 37.00                           | Septiembre:                 | 20,00         |
| Febrero:            | 44.00 | Junio:                    | 78.00                           | Octubre:                    | 20.00         |
| Marzo:              | 85.00 | Julio:                    | 55.00                           | Noviembre:                  | 25.00         |
| Abril:              | 98.00 | Agosto:                   | 52.00                           | Diciembre:                  | 20.00         |
|                     |       |                           |                                 |                             |               |

Figura 4.7: Impresión del historial de los pagos mensuales y el total en el año.

## Capítulo 5

### Conclusiones

Se cumplió con los objetivos de este proyecto, se logró desarrollar el sistema para el control de cobro y suministro de agua, se elaboró el manual de usuario, se dio a conocer en la asamblea a los representantes de cada comité los beneficios y funcionamiento de este sistema

Llevar una administración de manera manual es de poco confiable, donde se crea desconfianza por los contribuyentes a la hora de pagar y la inseguridad para poder conservar los comprobantes de pagos, por ello se concluye que la mejor forma de tener una buena administración de cobro de manera eficiente, rápida, segura y justa es por medio de un sistema ya que se puede controlar desde los usuarios que van a manejar el sistema, el cobro recaudado sea el real y la seguridad de los datos de cada uno de los contribuyentes.

En esta investigación se puede concluir que el sistema es de gran utilidad ya que brinda un beneficio para esta comunidad, que aunque es peque˜na poco a poco va creciendo y el sistema se estará actualizando.

### Referencias

- Braziller, G. (1989). Teoría General de los Sistemas de Ludwig von Bertalanffy, tomo 2. Fondo de Cultura Económica, S.A. de C.V., 7<sup>ª</sup> edición. ISBN 968-16-0627-2.
- Bucarelly, C. (2008). Libro de ORO de Visual Basic 6.0, Orientado a Bases de Datos. DCLC (Distribución del conocimiento libre de costo). Grupo Experto Bucarelly, segunda edición.
- Carrillo, S. A., Ruiz, N. M., Rodriguez, J., Capote, O. P. y Miranda, A. (2005). Introducción a las bases de datos: el modelo relacional. Thomson-Paraninfo, primera edición. ISBN 9788497323963.
- Caudra et al, D. (2013). Desarrollo de Bases de Datos: Casos Prácticos Desde el Análisis a la *Implementación*. Ra-Ma Editorial, segunda edición. ISBN 978-84-9964-124-9.
- Ceballos, F. (2012). Curso de Programación en Visual Basic 6.0., tomo 2. Alfaomega, segunda edición. ISBN 970-15-0447-X.
- Codina et al, L. (2009). Web semántica y sistemas de información documental. Trea, primera edición. ISBN 978-84-9704-460-8.
- Date, C. (2001). *Introducción a los sistemas de bases de datos*. Prentice Prentice Hall,  $7^{\frac{3}{2}}$ edición. ISBN 968-444-419-2.
- Edwars, C., Ward, J. y Bytheway, A. (1998). Ingenieria del Software: Un Enfoque Práctico. Prentice Hall.
- Elmasri, R. y Navathe, S. (2007). Fundamentos de Sistemas de Bases de Datos. Addison-Wesley, quinta edición. ISBN 84-782-9085-0.
- Garcia, L. y Apolinar, E. (1998). *Tecnologías de Información y de la comunicación*. Sainte Claire, primera edición. ISBN 950-529-077-2.
- Hernández, A. (2003). Los Sistemas de Información: Evolución y Desarrollo. *Proyecto social:* Revista de relaciones laborales, 10, 149–165.
- INEGI (2008). Atlas de Comunicaciones y Transportes por Entidad Federativa. SCT: Secretaría de Comunicación y Transporte, México.
- Johansen, B. O. (2015). Introducción a la Teoría General de Sistemas. Limusa, 8<sup>ª</sup> edición. ISBN 968-18-1567-X.
- Kendall, K. y Kendall, J. (2011). Análisis y Diseño de Sistemas de Información, tomo 1. Prentice-Hall, tercera edición. ISBN 978-970-26-0577-5.
- Korth, H. F. y Silberschatz, A. (1993). *Fundamentos de Bases de Datos*, tomo 1. McGraw-Hill Interamericana, cuarta edición. ISBN 84-481-3654-3.
- Kunticler, I. (1999). Tecnología de la Computación, tomo 5. Alfaomega, tercera edición.
- Lapiedra, R., Devece, C. y Guiral, J. (2011). Introducción a la Gestión de Sistemas de Información en la empresa. Sapientia, primera edición. ISBN 978-84-693-9894-4.
- Laudon, K. y Laudon, J. (2012). Sistemas de Información Gerencial. Pearson, 12<sup>ª</sup> edición. ISBN 978-607-32-0949-6.
- Maldonado, C. A. (2012). *Bases de Datos*. Alfaomega Grupo Editor Argentino, primera edición.
- McLeod, R. (2000). Sistemas de Información Gerencial. Prentice Hall, 7<sup>ª</sup> edición. ISBN 970-17-0255-7.
- Moreno, B. y Fierro, U. (2006). Otomíes del valle del mezquital. cdi: Comisión nacional para el desarrollo de los pueblos indígenas. Inf. téc., Comisión Nacional para el Desarrollo de los Pueblos Indígenas (CDI), México.
- Moreno, B., Garret, G. y Fierro, U. (2007). Pueblos indígenas del méxico contemporáneo. cdi: Comisión nacional para el desarrollo de los pueblos indígenas. Inf. téc., Comisión Nacional para el Desarrollo de los Pueblos Indígenas (CDI), México.
- O'Brien, J. y Marakas, G. (2006). Sistemas de Información. McGraw Hill, 7<sup>ª</sup> edición. ISBN 970-10-5630-2.
- Peña, A. (2006). *Ingeniería de Software: Una Guía para Crear Sistemas de Información*. Instituto Politécnico Nacional: Dirección de Publicaciones, México, primera edición. ISBN 970-94797-0-9.
- Pearson, G. P. (1999). Aprendiendo Visual Basic 6.0., tomo 2. Prenctice Hall, primera edición. ISBN 970-17-0245-X.
- Perez, B. (2014). Tesis: Organización Comunitaria en El Botho(Boodó), Ixmiguilpan, Hidalgo. Colegio de Postgraduados.
- Pressman, R. S. (2015). *Ingeniería del Software. Un Enfoque Práctico*. McGraw-Hill, 7<sup>ª</sup> edición. ISBN 844-813-214-9.
- Ramírez, L. A. (2002). Teoría de sistemas. Inf. téc., Universidad Nacional de Colombia.
- Reinosa, E. J. (2012). *Bases de Datos*. Alfaomega Grupo Editor Argentino, primera edición.
- Silberschatz, A., Korth, H. y Sudarshan, S. (2002). Fundamentos de bases de datos. McGraw-Hill, cuarta edición. ISBN 844-813-654-3.
- Silberschatz, A., Korth, H. y Sudarshan, S. (2006). Fundamentos de bases de datos. McGraw-Hill, quinta edición. ISBN 9788448146443.
- Sommerville, I. (2005). *Ingeniería del software*. Addison-Wesley, 7<sup>ª</sup> edición. ISBN 978847-829-074-1.
- Urteaga, E. (2010). La teoría de sistemas de Niklas Luhmann, tomo 15. Contrastes. Revista Internacional de Filosofía, 8<sup>ª</sup> edición. ISBN 113-640-76.

## Apéndice A

# Anexos: Resumen del manual del usuario

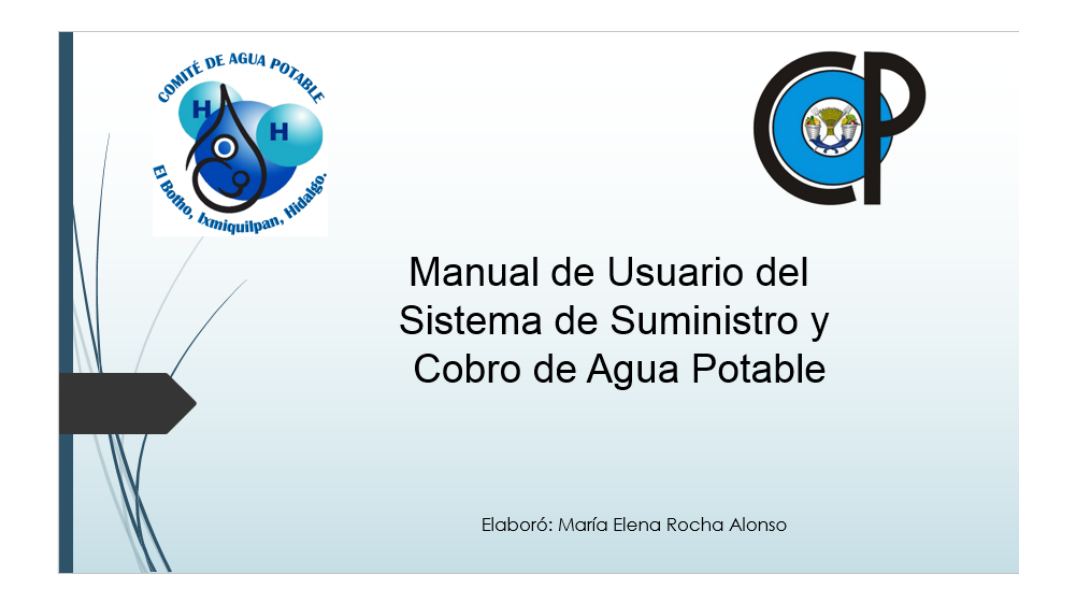

Figura A.1: Portada del manual de usuario sistema suministro y cobro de agua potable.

#### Objetivo

El objetivo del uso de un sistema de cómputo es proporcionar un control de calidad de los ingresos provenientes del cobro de servicios como agua potable para una mejor administración del comité. El objetivo que se pretende lograr con la elaboración del presente manual es dar a conocer a los usuarios finales el funcionamiento y las características del software.

#### No garantia

Este es software se encuentra de forma experimental. Este sistema, el desarrollador y responsable del comité del año 2015 no pueden ser responsables bajo ninguna circunstancia por perdida de datos, daños a hardware o software, como resultado del uso de este software. Si no está de acuerdo con estos términos y condiciones, no está permitido usar más este software. El desarrollador no está obligado a dar ningún soporte o actualización después de la entrega de dicho software, de acuerdo a las condiciones con el comité de agua 2015, todo soporte o actualización posterior a la entrega quedará a consideración del desarrollador y sujeto a un posible costo con la elaboración de un convenio o documento oficial.

#### Cómo utilizar este manual

El manual está dividido en secciones. Por ejemplo, para saber acerca de la toma alta o eliminar se encuentra el sub tema registro; generación de recibos se encuentran en el tema de recibos. Dentro del manual existen notas que son importantes y se le debe poner especial atención. Debido a que el software es de reciente creación y siendo esta la primera versión, puede resultar errores de programación, lógicos y de redacción por lo cual agradecemos su aviso de forma inmediata en cuanto detecte uno o el sistema le arroje un mensaje con el error.

#### Requerimientos básicos

- PC con procesador a 1 Ghz o procesador superior recomendado.
- Se recomienda el uso de un sistema operativo Microsoft Windows XP o superior.
- 256 MB de RAM o superior.
- Espacio libre en disco duro de 1 Gb o más.
- Unidad de CD-ROM.
- Suficiente espacio en disco rígido para descomprimir, instalar y crear las bases de datos de acuerdo a sus requisitos.

#### Lenguaje de programación

El lenguaje de programación seleccionado para desarrollar el sistema fue Visual Basic en la versión 6.0, ya que tiene una gran facilidad para desarrollar aplicaciones de una forma rápida, además de que la programación es relativamente sencilla. Para que funcione de manera correcta en algunos casos será necesario instalar los componentes de Visual Basic para que se puedan ejecutar las aplicaciones de una forma eficiente.

#### Ventajas:

• Es un lenguaje RAD (desarrollo rápido de aplicaciones).

- Es un lenguaje muy extendido, por lo que resulta fácil encontrar información, documentación y fuentes para los proyectos desarrollados en este lenguaje.
- Fácilmente extensible mediante librerías DLL y componentes ActiveX de otros lenguajes.
- Posibilidad de añadir soporte para ejecución de scripts, VBScript o JScript, en las aplicaciones mediante Microsoft Script Control.
- Integra el diseño e implementación de formularios de Windows.
- Permite usar con suma facilidad la plataforma de los sistemas Windows, dado que tiene acceso prácticamente total a la API de Windows, incluidas librerías actuales.
- Acceso a la API multimedia de DirectX (versiones  $7 \times 8$ ). También está disponible, de forma no oficial, un componente para trabajar con OpenGL 1.1: VBOpenGL type library.
- Existe una versión integrada en las aplicaciones de Office, versiones tanto Windows como Mac, que permite programar macros para extender y automatizar funcionalidades en documentos de hoja de c´alculo de Excel o una base de datos Access (VBA).
- Posee una curva de aprendizaje muy rápida.
- Es un entorno perfecto para realizar pequeños prototipos.

#### Pantalla de inicio de sesión

Al ejecutar el programa del sistema, aparecerá pantalla como la mostrada en la Figura [A.2,](#page-57-0) en la cual se escribe el nombre de usuario y la contraseña, que se han registrado anteriormente en el menú usuarios.

Únicamente el administrador dará de alta a los usuarios del sistema. Estos datos deben de ser tratados con discreción porque de eso depende el acceso y modificación en la estructura y datos contenidos en dicha base de datos.

#### Pantalla del menú del sistema

En la Figura [A.3](#page-57-1) se muestra la pantalla de logotipo del comité de agua potable, en la parte superior muestra el menú que incluyen los módulos correspondientes que complementan del sistema.

<span id="page-57-0"></span>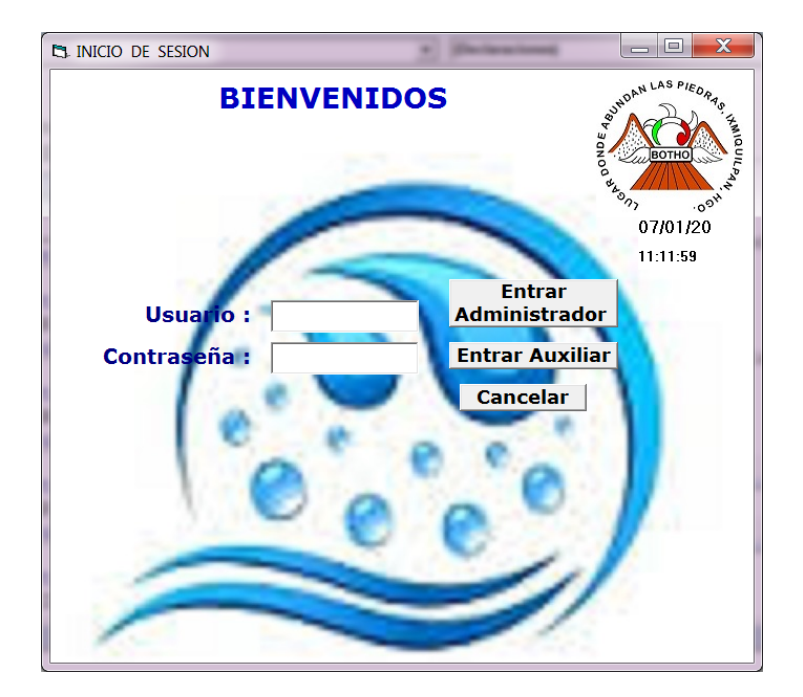

Figura A.2: Pantalla de inicio de sesión.

<span id="page-57-1"></span>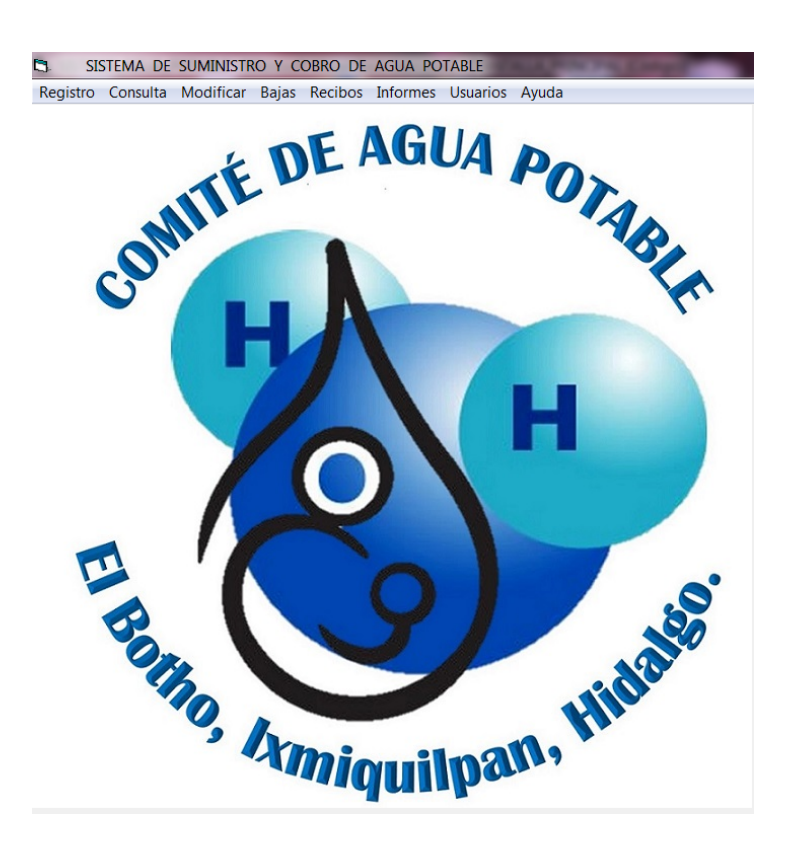

Figura A.3: Pantalla del menú del sistema.

#### Altas

Las altas se refiere a:

- Contribuyente.
- Contrato.
- Tarifas.
- Toma.
- Medidor.
- Lecturas.

#### $i$ Cómo registrar un contribuyente?

<span id="page-58-0"></span>Primero ir al menú registro y después dar clic en el submenú contribuyente, como se muestra en la Figura [A.4.](#page-58-0)

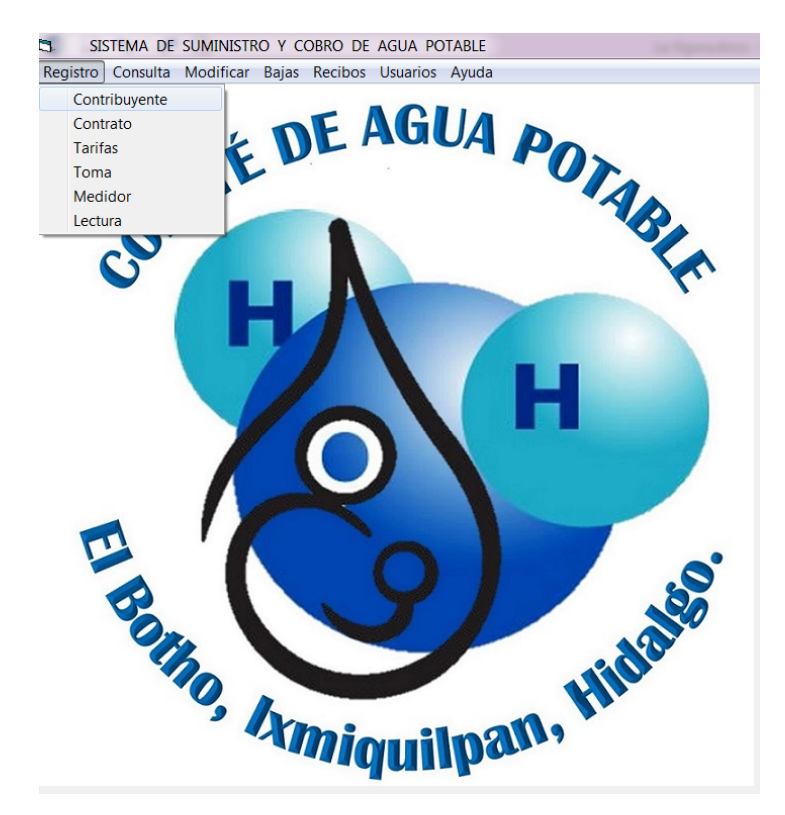

Figura A.4: Pantalla del sub menú contribuyente.

Después se introduce los datos del contribuyente tales como: Nombre, apellidos, domicilio y el número la cual es a partir del número 100, estos datos se deben de llenar con los documentos

<span id="page-59-0"></span>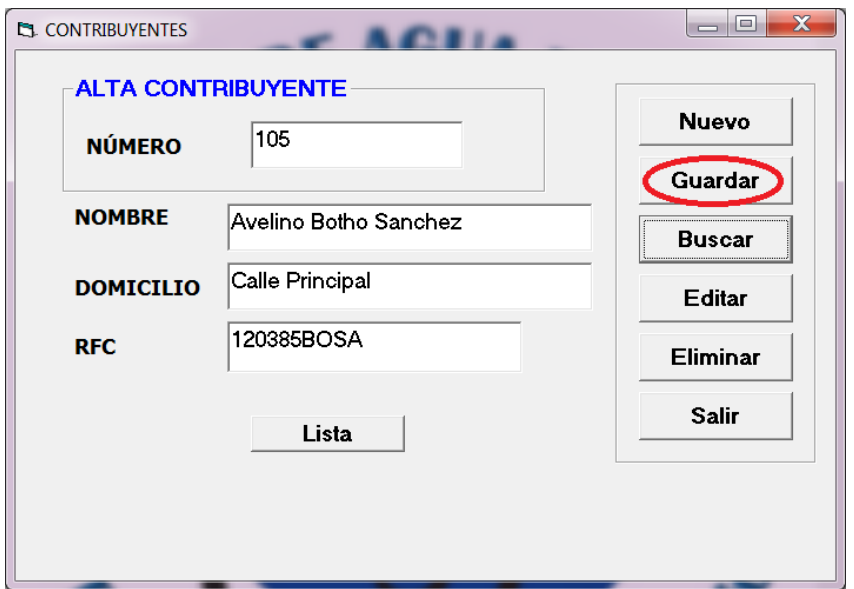

Figura A.5: Alta de contribuyente.

oficiales que presente el contribuyente que da al momento de ser aprobada la solicitud de servicio, cuando se hayan introducido todos los datos se selecciona la opción **Guardar** como se indica en la Figura [A.5.](#page-59-0)

#### ¿Cómo registrar un contrato?

Para dar de alta contratos, ir al menú Registro, en la ventana principal, después dar clic en el sub menú Contrato. Aparecerá una ventana como se muestra en la Figura  $A.6$ .

Una vez que aparece el cuadro de diálogo, se selecciona **Número** y se escribe la clave en el cuadro de texto. Dar clic en el botón Buscar, el software mostrará los datos que corresponden a ese número de contribuyente (ver Figura  $A.7$ ).

Una vez que aparece el cuadro de diálogo (ver Figura [A.7\)](#page-60-1), se selecciona la opción **Agregar** para añadir los datos (ver Figura [A.8\)](#page-61-0). Después de esto, el sistema mostrará un mensaje en el cual confirmará que se ha guardado de forma correcta la información en la base de datos.

<span id="page-60-0"></span>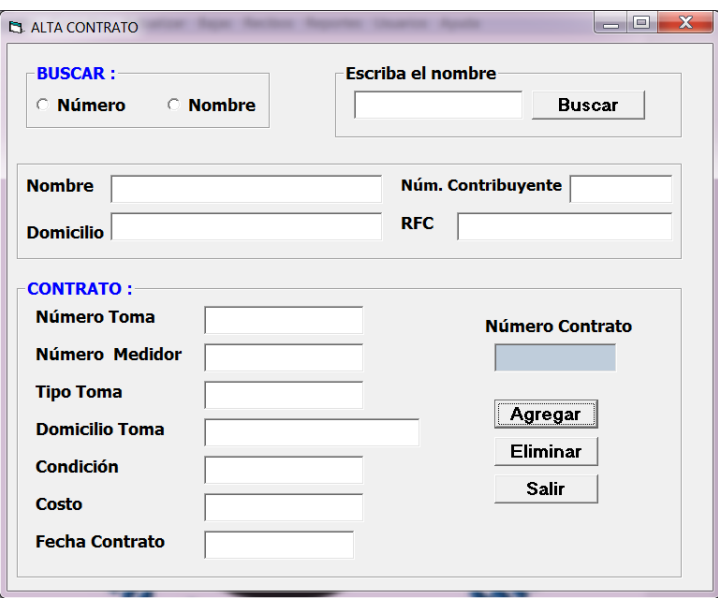

Figura A.6: Pantalla para dar de alta un contrato.

<span id="page-60-1"></span>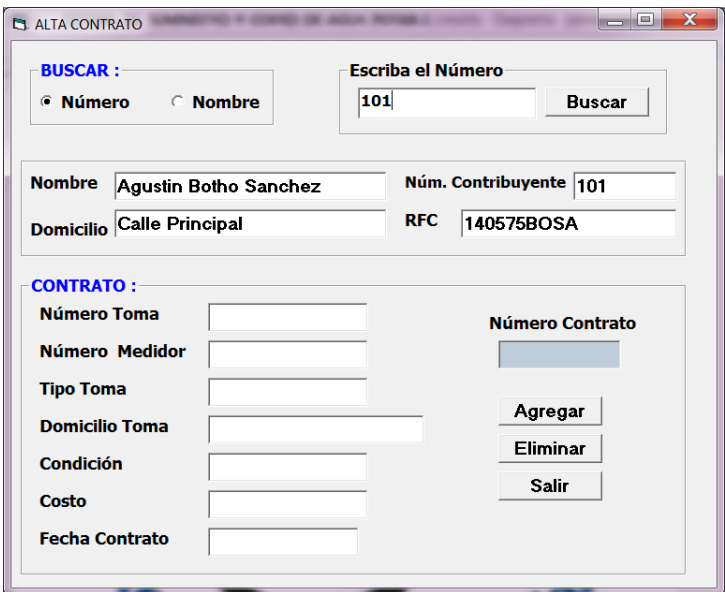

Figura A.7: Datos del contribuyente registrado.

#### ¿Cómo buscar un contrato e imprimirlo?

Dar clic en el botón Consultas y en el sub menú Contratos para buscar los contratos de los contribuyentes. Posteriormente se escribe el número de toma y se selecciona la opción Buscar. El sistema mostrará una pequeña ventana con el mensaje que existe ese contrato para ese número de toma como se muestra en la Figura [A.9.](#page-61-1) Una vez hecho lo anterior, el sistema

<span id="page-61-0"></span>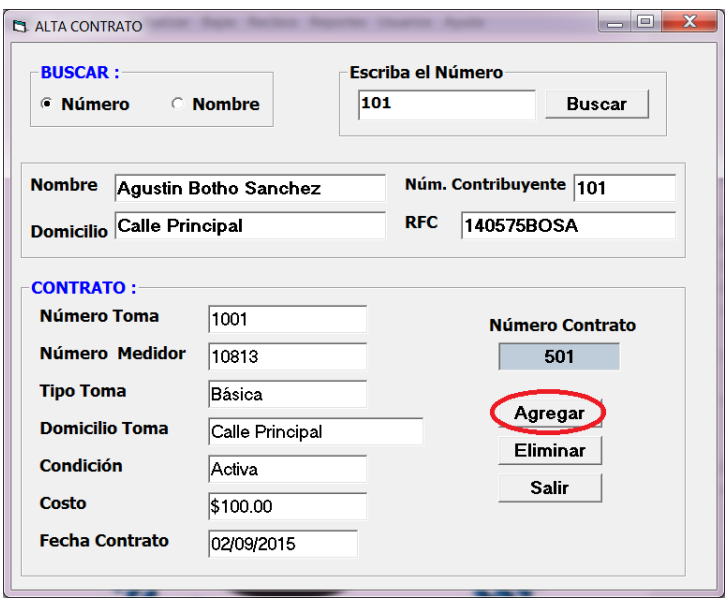

Figura A.8: Pantalla datos agregados a la alta del contrato.

<span id="page-61-1"></span>mostrar´a una ventana donde muestra todos los datos del contrato referentes a la toma que se ha capturado (ver Figura [A.10\)](#page-62-0). El sistema mostrará también todos los datos correspondientes a la toma (ver Figura [A.11\)](#page-62-1).

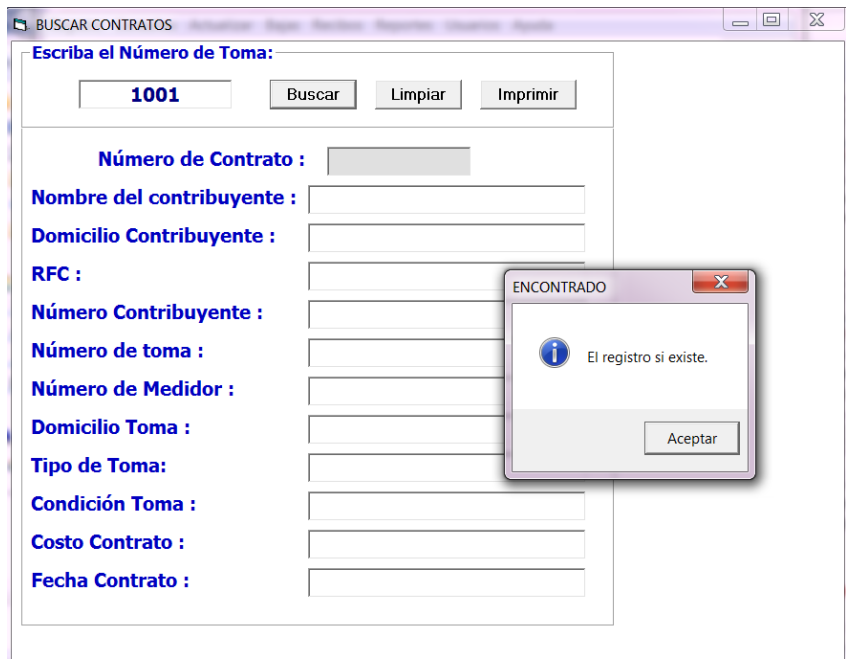

Figura A.9: Pantalla registro encontrado en los contratos.

<span id="page-62-0"></span>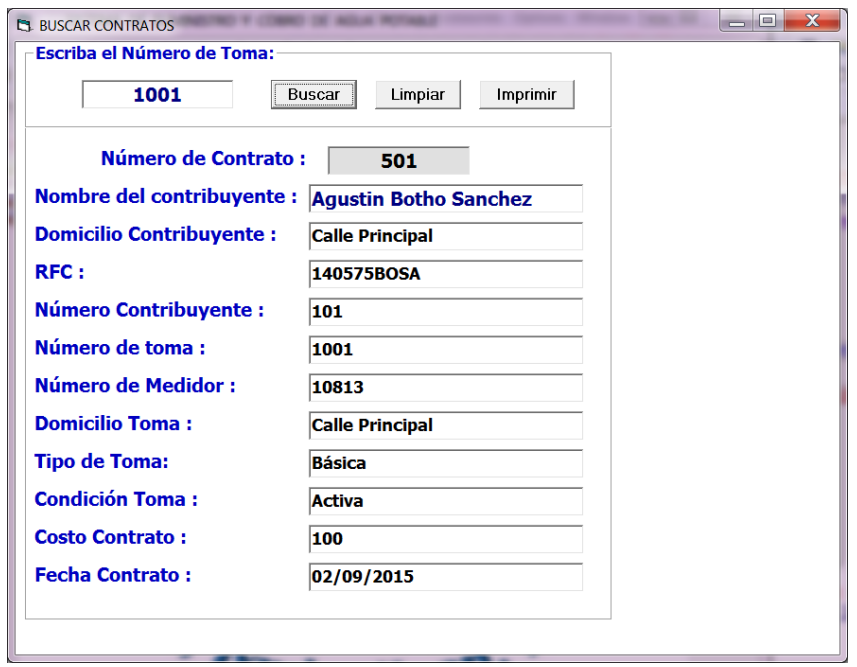

<span id="page-62-1"></span>Figura A.10: Pantalla que muestra el contrato.

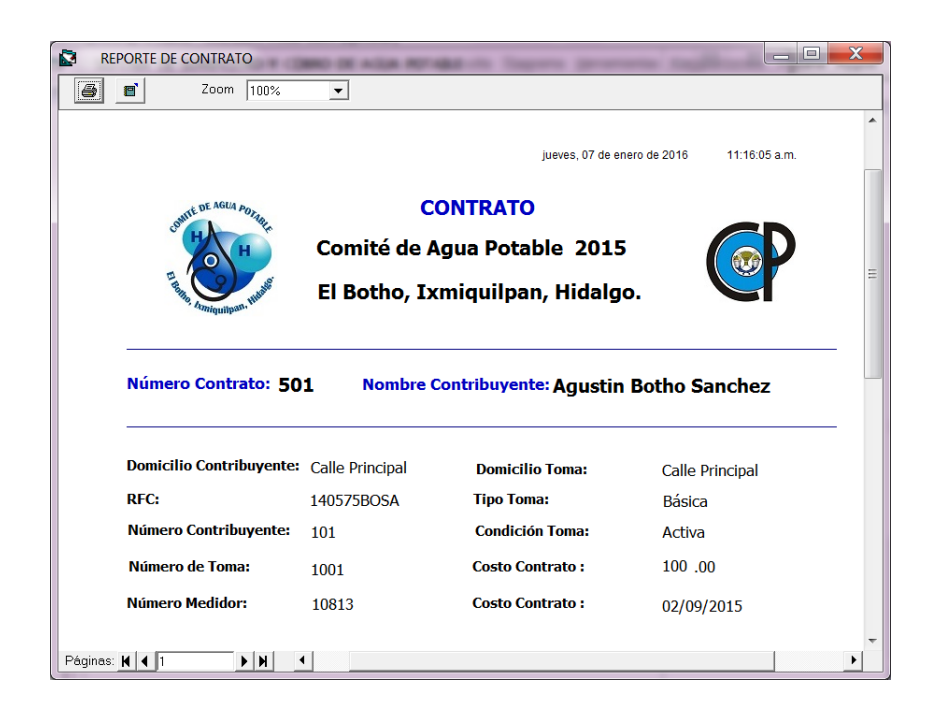

Figura A.11: Pantalla del contrato impreso para los contribuyentes.

#### ¿Cómo registrar una tarifa?

<span id="page-63-0"></span>Para dar de alta tarifas ir al menú Registro, en la ventana principal, después dar clic en el sub menú Tarifas. Posteriormente dar clic en el botón Nuevo, capturar datos tales como: Número, concepto y costo. Al terminar de registrar los datos de la nueva tarifa darle clic en el botón Guardar, si los datos que se han de capturado son válidos, aparecerá en pantalla un mensaje en el cual confirmar´a que se ha guardado de forma correcta en la base de datos (ver Figura [A.12\)](#page-63-0).

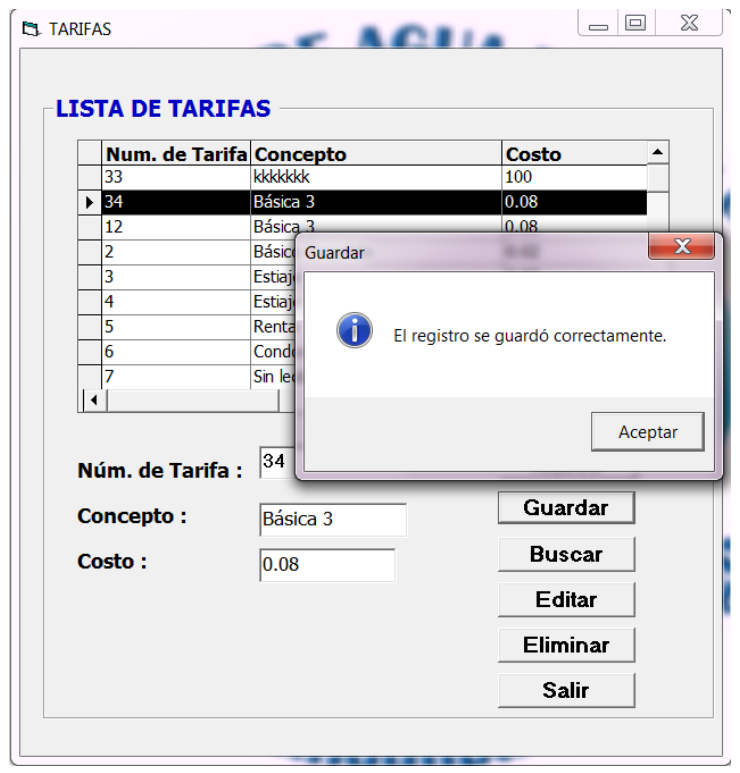

Figura A.12: Pantalla tarifa registrada correctamente.

Para eliminar la tarifa se selecciona en botón Eliminar, para editar cualquier la tarifa se selecciona en botón Editar, para buscar cualquier tarifa se da clic en el botón Buscar.

#### $i$ . Cómo registrar una toma al contribuyente?

Ir al menú de Registro, en la ventana principal, después dar clic en el sub menú Toma, para poder agregar la toma al contribuyente y que automáticamente se dará de alta, dar clic en el botón Número y se escribir el número del contribuyente, dar clic en el botón Buscar. El sistema mostrará un mensaje indicando que el registro de contribuyente ha sido encontrado (ver Figura [A.13\)](#page-64-0). El sistema mostrará los datos del contribuyente (ver Figura [A.14\)](#page-65-0). Posteriormente hay que registrar los datos (ver Figura [A.15\)](#page-65-1). Finalmente el sistema mostrará un mensaje en el cual se confirma que la información ha sido guardada como se muestra en la Figura [A.16.](#page-66-0)

<span id="page-64-0"></span>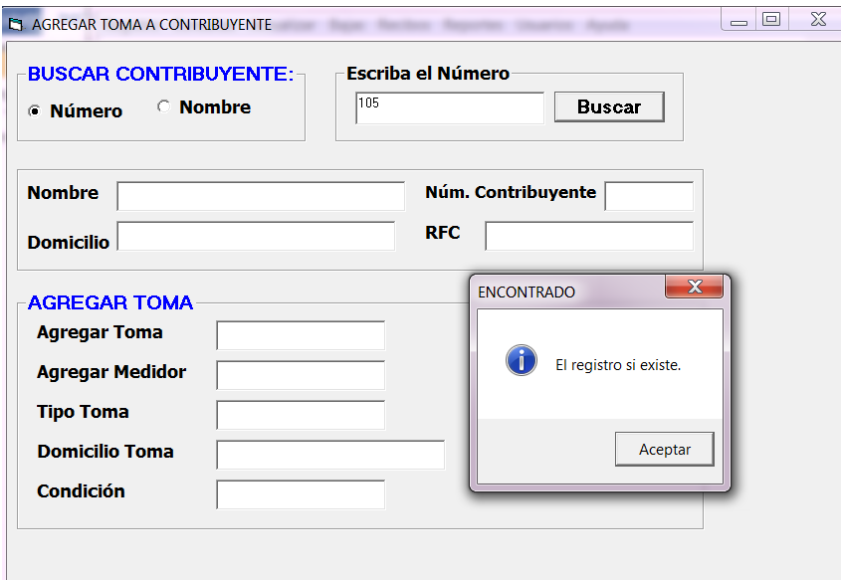

Figura A.13: Pantalla buscar un contribuyente y agregarla una toma.

<span id="page-65-0"></span>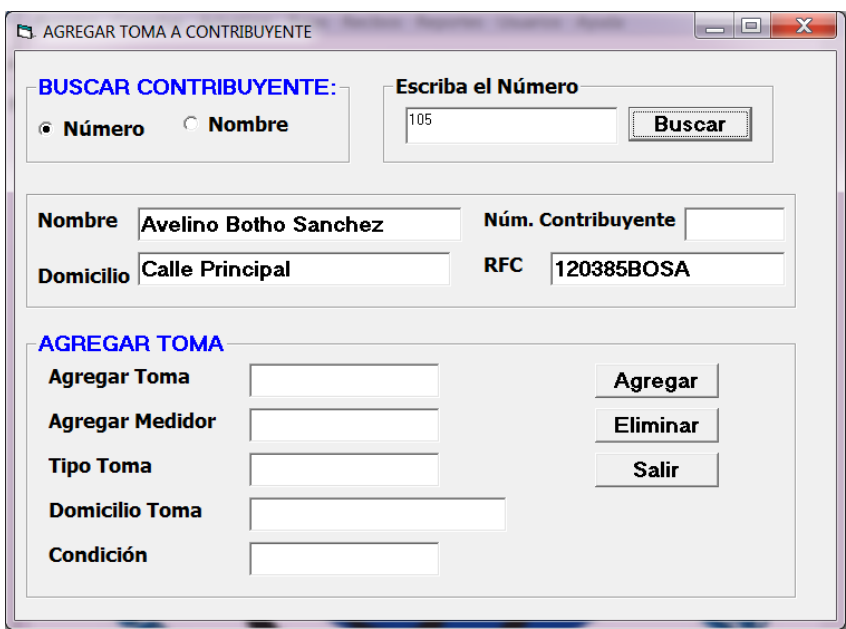

Figura A.14: Pantalla que muestra los datos del contribuyente.

<span id="page-65-1"></span>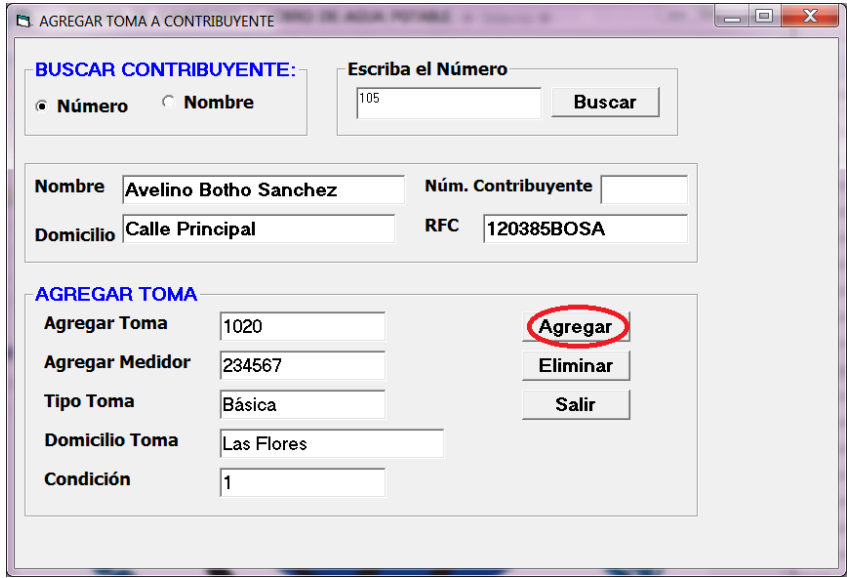

Figura A.15: Pantalla para agregar datos de la toma al contribuyente.

<span id="page-66-0"></span>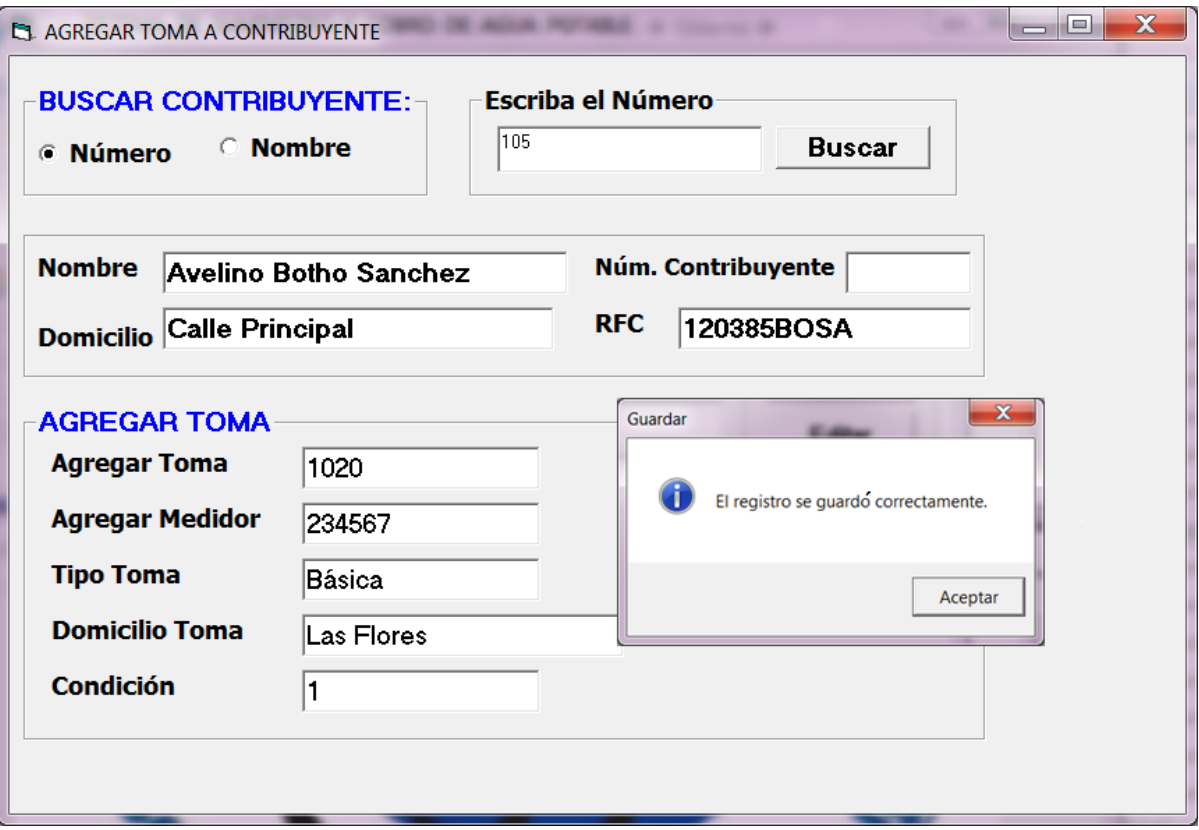

Figura A.16: Pantalla que confirma los datos agregados.

#### $i$ . Cómo registrar una lectura a una toma?

Para dar de alta una lectura a una toma ir al menú de registro, en la ventana principal, después dar clic en el sub menú lectura, dar clic en Número de toma y escribir en la caja de texto el Número, dar clic en el botón Buscar. El software mostrará un mensaje indicando que la toma ha sido encontrado (ver Figura [A.17\)](#page-67-0). Posteriormente se capturan los datos de la lectura de esa toma y la fecha correspondiente (ver Figura [A.18\)](#page-68-0). Si los datos que se han capturado son válidos, el sistema mostrará un mensaje en el cual confirmará que se ha guardado de forma correcta en la base de datos la información (ver Figura [A.19\)](#page-68-1). Si hubo algún error en la captura de datos dar clic en el botón Limpiar y no se guardarán los datos, mostrará una ventana donde aparecen las cajas de texto vacías indicando que se ha cancelado la operación.

<span id="page-67-0"></span>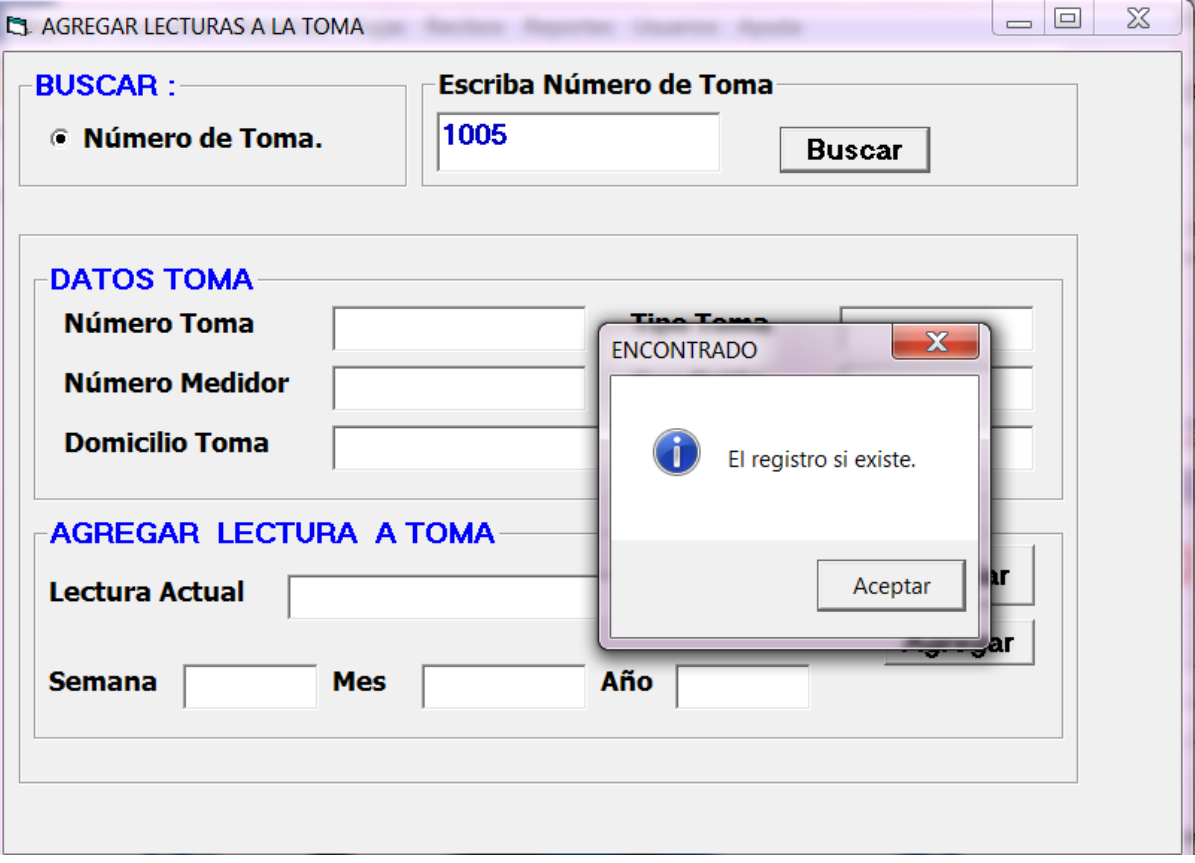

Figura A.17: Pantalla toma encontrada.

<span id="page-68-0"></span>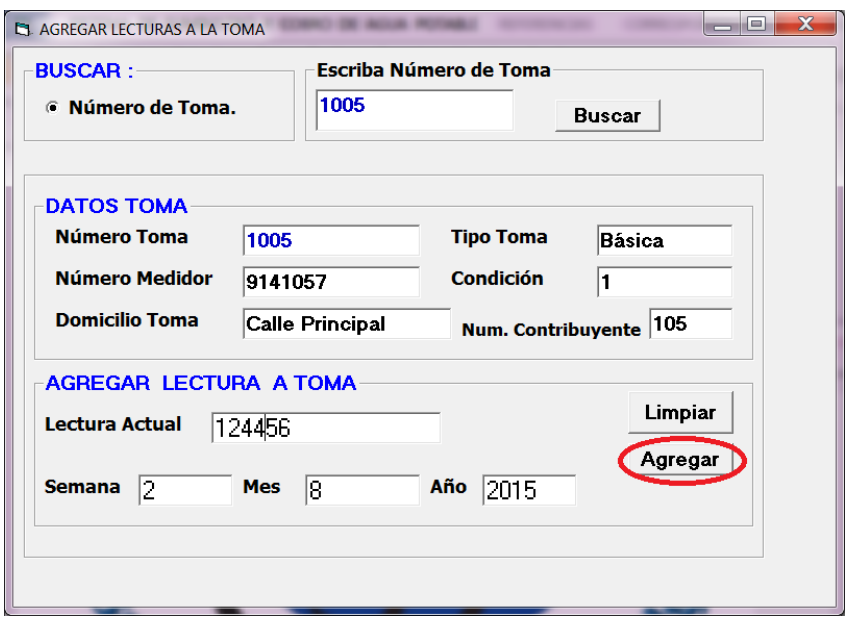

Figura A.18: Pantalla agregar datos a la toma.

<span id="page-68-1"></span>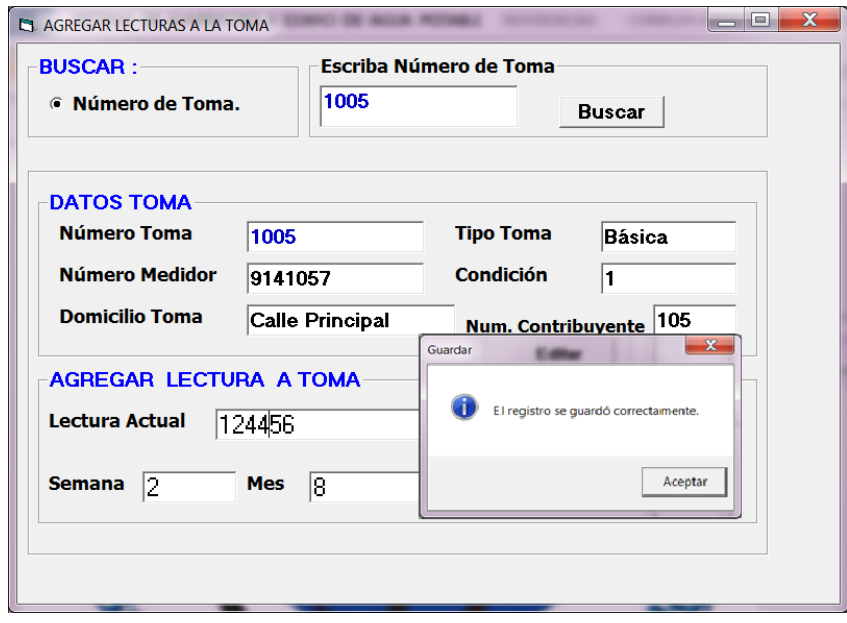

Figura A.19: Pantalla confirmación de datos agregados a la toma.

#### Generación de recibos

Para generar los recibos semanales por contribuyente, primero ir al menú Recibos, después el sistema despliega un sub menú en donde se selecciona la opción **Generar**, se escribe el número de toma, semana, mes y año. Dar clic en Buscar, el sistema mostrará un mensaje indicando que el número de toma existe, también mostrará los datos del contribuyente, los detalles de cobro. Dar clic en el botón calcular; el sistema mostrará los costos que el contribuyente debe pagar (ver Figura [A.20\)](#page-69-0). Para imprimir el recibo se selecciona la opción Imprimir (ver Figura [A.21\)](#page-70-0). Si el número de toma no existe el sistema mostrará un mensaje indicando que el registro no fue encontrado.

<span id="page-69-0"></span>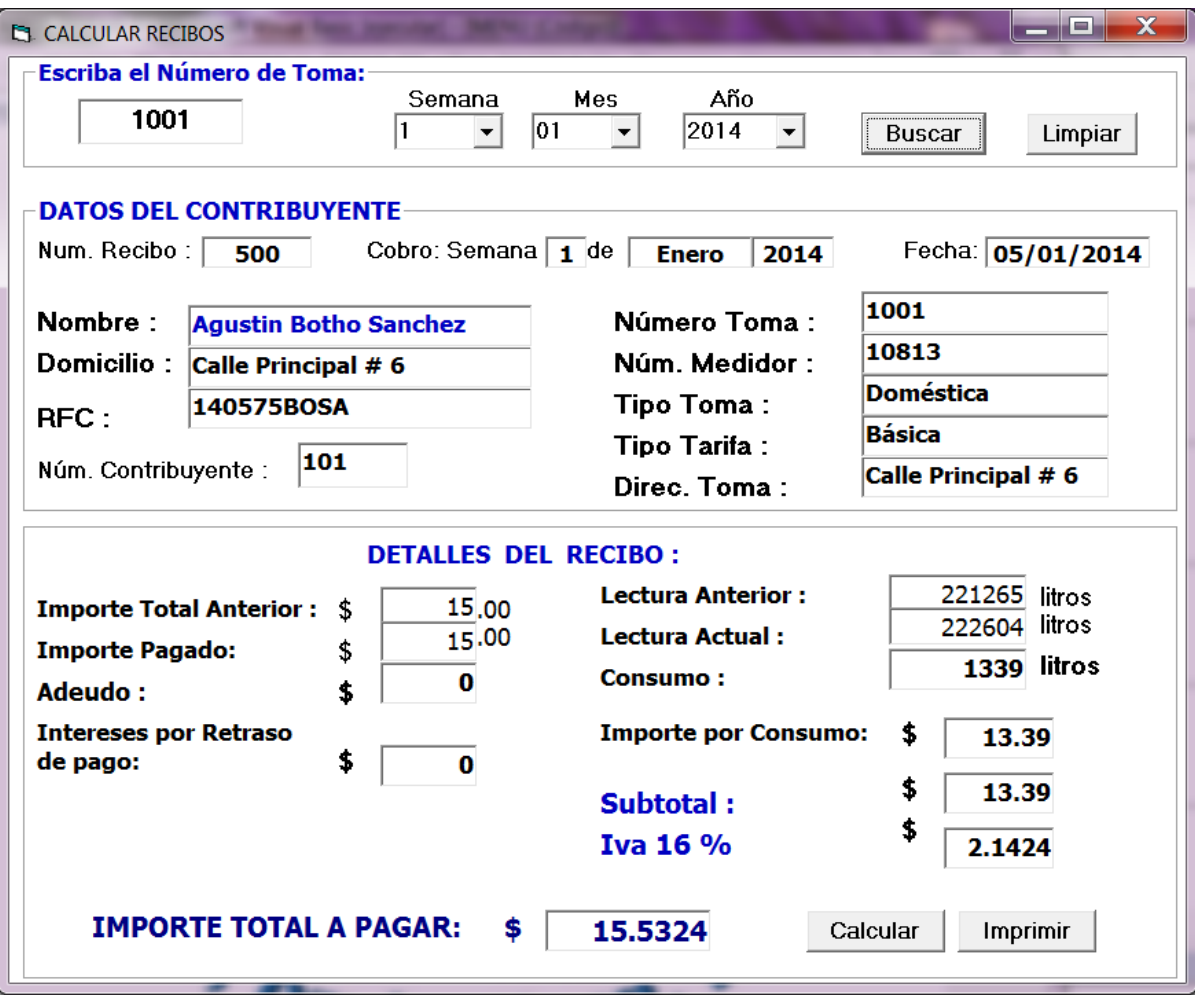

Figura A.20: Generación de recibos.

<span id="page-70-0"></span>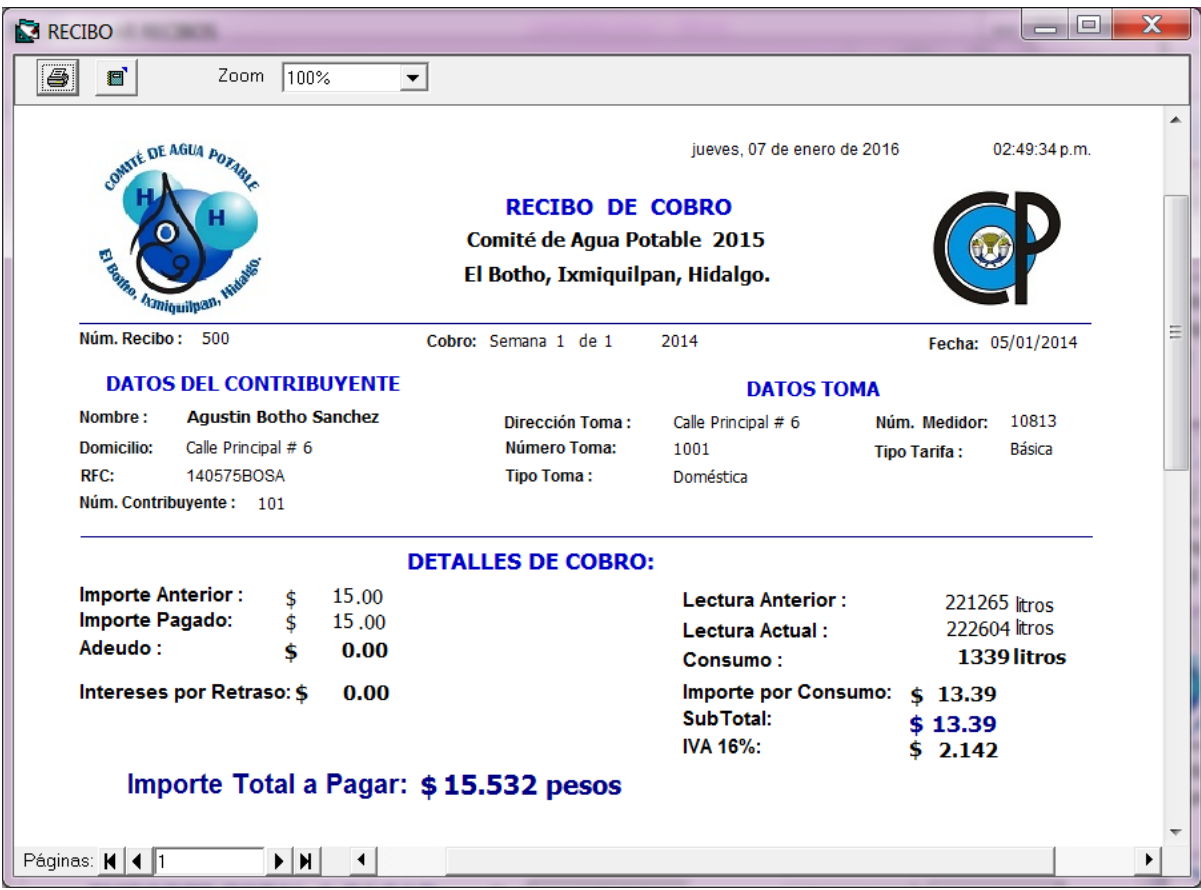

Figura A.21: Pantalla recibo impreso.

#### Consultas

Para generar el historial del consumo ir al menú **Consultas**, en la ventana del menú principal y aparecerán todos los sub menús, después dar clic en el sub menú Consumo (ver Figura [A.22\)](#page-71-0). A continuación se escribe el número de toma y el año, dar clic en botón **Buscar** y el sistema mostrará el consumo por mes y el total de ese año (ver Figura [A.23\)](#page-71-1). Para mostrar la gráfica del consumo dar clic en el botón Gráficas. El sistema desplegará el historial del consumo anual (ver Figura [A.24\)](#page-72-0). Para la impresión del consumo dar clic en el botón Imprimir, el sistema mostrará el consumo por mes y el total anual (ver Figura [A.25\)](#page-72-1).

Para generar el historial de pagos ir al menú **Consultas**, en la ventana del menú principal, después dar clic en el sub menú **Pagos**, para generar el historial de pagos se escribe el número de toma y el año, se selecciona el botón **Buscar**, el sistema mostrará un mensaje indicando que el registro ha sido encontrado (ver Figura  $A.26$ ). Para generar la impresión de los pagos dar clic en el botón Imprimir, el sistema mostrará el pago por mes y el total anual (ver Figura [A.27\)](#page-73-1).

<span id="page-71-0"></span>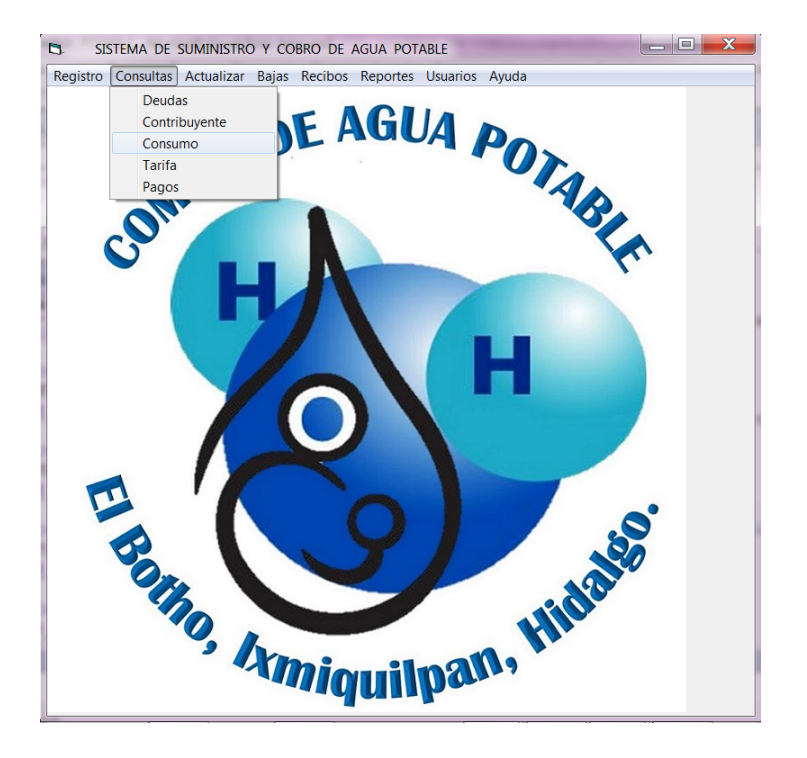

Figura A.22: Pantalla para historial consumo

<span id="page-71-1"></span>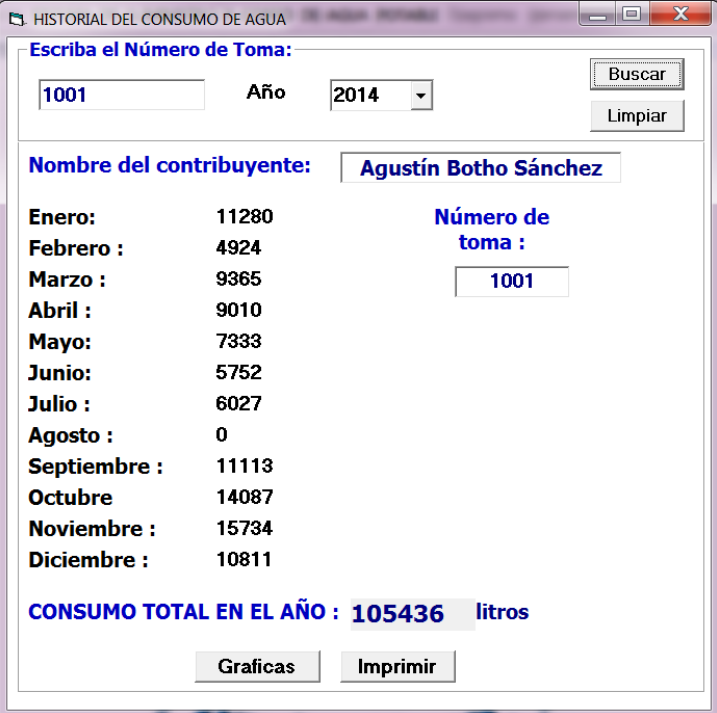

Figura A.23: Pantalla historial consumo anual.
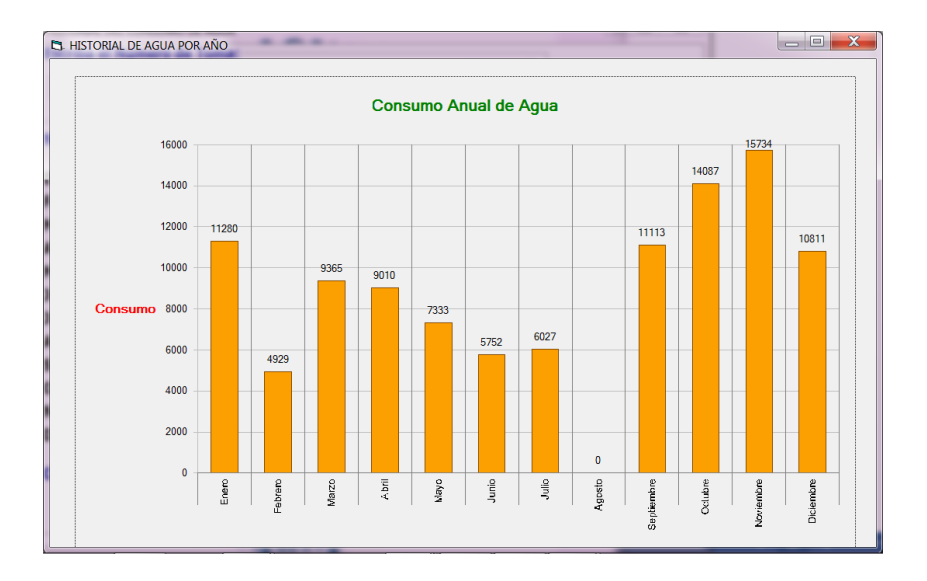

Figura A.24: Pantalla gráfica de historial de consumo de la toma.

| REPORTE HISTORIAL DEL CONSUMO ANUAL          |                  |                     |                              |                                 | $=$ $\Box$    | $\mathbf x$ |  |  |
|----------------------------------------------|------------------|---------------------|------------------------------|---------------------------------|---------------|-------------|--|--|
| 4<br>$\blacksquare$                          | 100%<br>Zoom     | $\vert \cdot \vert$ |                              |                                 |               |             |  |  |
|                                              |                  |                     |                              | jueves, 07 de enero de 2016     | 02:06:24 p.m. |             |  |  |
| COMITÉ DE AGUA A                             |                  |                     | <b>HISTORIAL DE CONSUMO</b>  |                                 |               |             |  |  |
|                                              |                  |                     |                              | Comité de Agua Potable 2015     |               |             |  |  |
| Baine, Ismiquilpan.                          |                  |                     |                              | El Botho, Ixmiquilpan, Hidalgo. |               |             |  |  |
|                                              |                  |                     |                              |                                 |               |             |  |  |
|                                              | <b>NUM. TOMA</b> |                     | <b>NOMBRE</b>                |                                 | AÑO           |             |  |  |
| 1001                                         |                  |                     | <b>Agustín Botho Sánchez</b> |                                 | 2014          |             |  |  |
| Enero:                                       | 11280            | Mayo:               | 7333                         | Septiembre :                    | 11113         |             |  |  |
| Febrero:                                     | 4924             | Junio:              | 5752                         | Octubre:                        | 14087         |             |  |  |
| Marzo:                                       | 9365             | Julio:              | 6027                         | Noviembre:                      | 15734         |             |  |  |
| Abril:                                       | 9010             | Agosto:             | $\Omega$                     | Diciembre:                      | 10811         |             |  |  |
|                                              |                  |                     |                              |                                 |               |             |  |  |
| <b>105436 litros</b><br><b>TOTAL CONSUMO</b> |                  |                     |                              |                                 |               |             |  |  |
| Páqinas: <b>N</b>   1                        | D N              |                     |                              |                                 |               |             |  |  |

Figura A.25: Pantalla impresión del historial consumo anual.

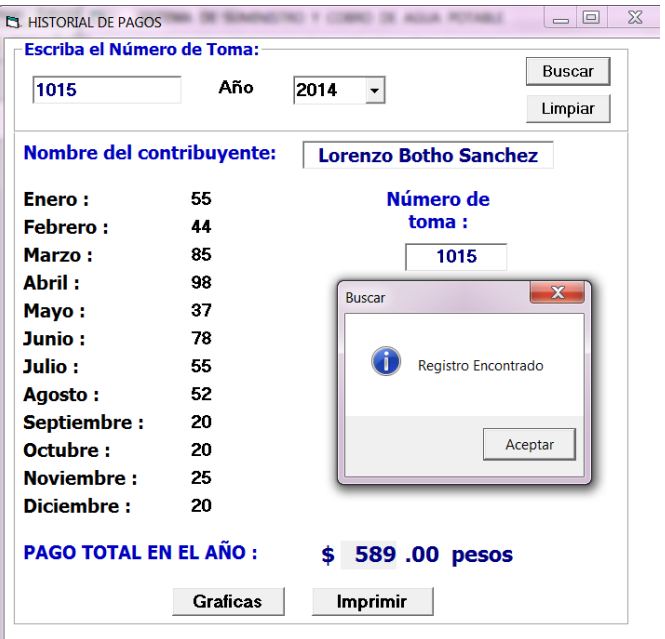

Figura A.26: Pantalla historial de pagos donde nos indica que los datos han sido encontrados.

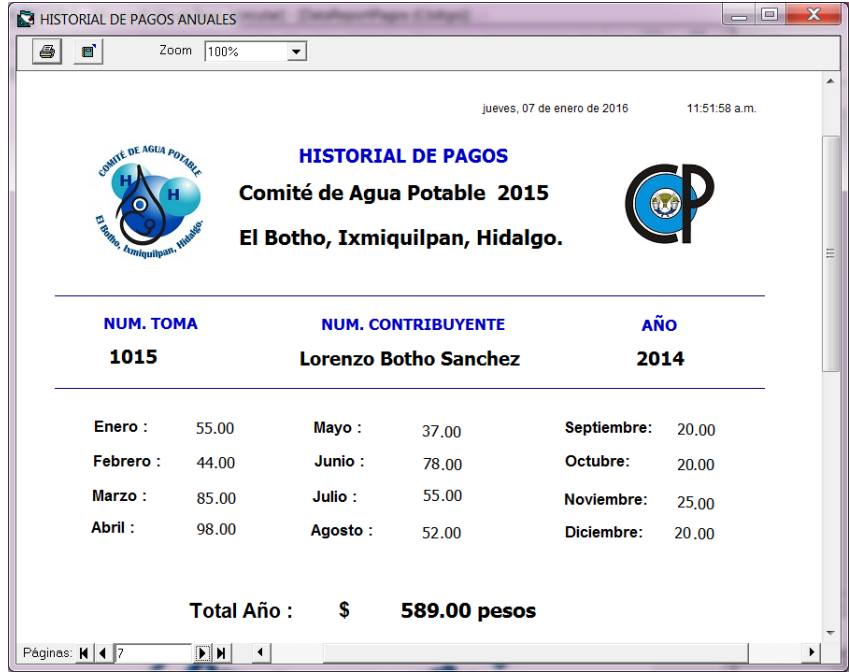

Figura A.27: Pantalla impresión del historial de los pagos mensuales y el total en el año.

## $\chi$ . Cómo consultar los pagos semanales, mensuales y anuales?

Para consultar los pagos semanales, ir al menú **Consultas** dar clic, seleccionar la opción **Cortes** de Caja, el sistema mostrará una pantalla para elegir que corte de caja se requiera, elegir la opci´on Corte Semanal, Corte Mensual y Corte Anual para elegir semana, mes y a˜no que se quiera consultar, posteriormente dar clic en el botón **Buscar** (ver Figura  $A.28$ ).

<span id="page-74-0"></span>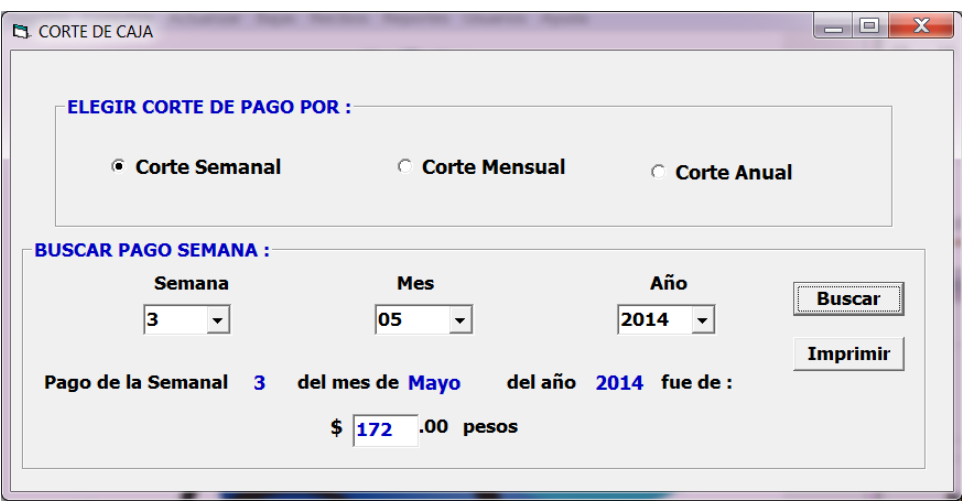

Figura A.28: Pantalla que muestra el corte de caja semanal.

## Reportes

Para generar los reportes ir al menú Reportes después se despliega los sub menús como muestra la Figura [A.29.](#page-75-0) Para generar el reporte de **Datos del Contribuyente** ir al menú **Reportes** después se despliega los submenús y se la da clic en **Datos del Contribuyente**. Para generar la lista de todos los contribuyentes, ir al menú **Reportes** después se despliega un submenú en donde se selecciona la opción Lista de Contribuyentes (ver Figura  $A.30$ ). Para generar la lista de los datos de todas de las tomas, ir al menú **Reportes** y dar clic en el sub menú en **Lista** de Tomas, el sistema mostrará la lista de todas las tomas (ver Figura [A.31\)](#page-76-0). Para generar la lista de todos los consumos por año de todas de las tomas, ir al menú Reportes y dar clic en el submenú en Lista de Consumo, el software mostrará la lista de todas los consumos anuales de todas las tomas (ver Figura [A.32\)](#page-77-0). Para generar la lista de los pagos semanales, ir al menú Reportes y dar clic sub menú en donde se selecciona la opción Lista de Pagos Semanales (ver Figura [A.33\)](#page-78-0).

<span id="page-75-0"></span>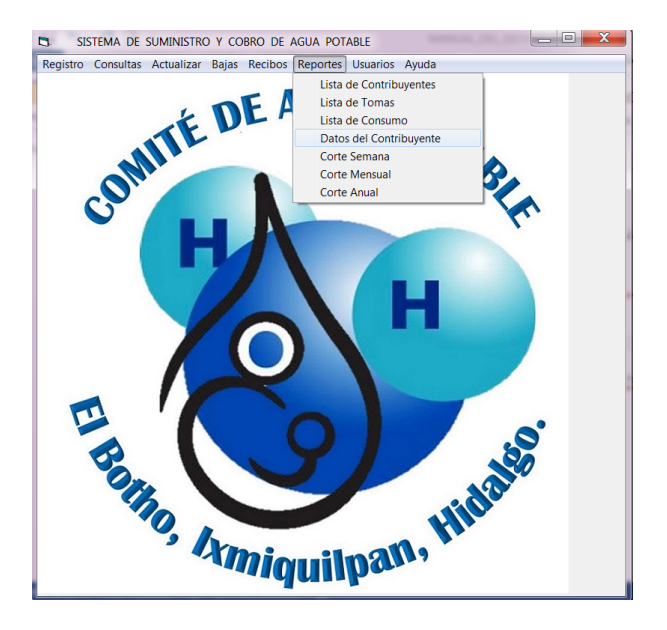

Figura A.29: Pantalla para generar reportes.

<span id="page-75-1"></span>

| X<br><b>ES LISTA DE CONTRIBUYENTES</b>                                                                              |                              |                             |                   |   |  |  |  |
|----------------------------------------------------------------------------------------------------|------------------------------|-----------------------------|-------------------|---|--|--|--|
| Zoom<br>$\overline{\phantom{a}}$<br>6<br>ð<br>75%                                                                   |                              |                             |                   |   |  |  |  |
|                                                                                                    |                              | jueves, 07 de enero de 2016 | 12:31:50 p.m.     |   |  |  |  |
| COMPE DE AGIN A<br><b>LISTA DE CONTRIBUYENTES</b><br>Comité de Agua Potable 2015<br>El Botho, Ixmiquilpan, Hidalgo. |                              |                             |                   |   |  |  |  |
| <b>NÚMERO</b>                                                                                                    | <b>NOMBRE</b>                | <b>DOMICILIO</b>            | <b>RFC</b>        |   |  |  |  |
| 190                                                                                                    | Graciela Castillo Alonso     | Las Flores                  | 280377CAAG        |   |  |  |  |
| 156                                                                                                    | Mariana Bata Huerta          | <b>Las Flores</b>           | 170364BAHM        |   |  |  |  |
| 102                                                                                                    | Angel Perez Bartolo          | La Barranca                 | PEBA491001        |   |  |  |  |
| 103                                                                                                    | <b>Angel Perez Marcos</b>    | Los pinos                   | <b>PEMA741001</b> |   |  |  |  |
| 104                                                                                                    | Armando Perez Bartolo        | Calle Principal             | PEBA510410        |   |  |  |  |
| 105                                                                                                    | Avelino Botho Sanchez        | Calle Principal             | BOSA871107        |   |  |  |  |
| 106                                                                                                    | <b>Benito Perez Botho</b>    | <b>Calle Principal</b>      | PEBB880210        |   |  |  |  |
| 107                                                                                                    | <b>Bonifacio Perez Botho</b> | <b>Calle Principal</b>      | PEBB840605        |   |  |  |  |
| 108                                                                                                    | Celedonio Botho Escamilla    | Calle Principal             | BOEC630303        |   |  |  |  |
| 109                                                                                                    | Cirilo Botho Escamilla       | Los Pinos                   | BOEC640704        |   |  |  |  |
| 110                                                                                                    | Cutherto A. Botho Gomez      | <b>Calle Principal</b>      | BOGC850320        |   |  |  |  |
| 111                                                                                                    | Guillermo Cecilio Llanos     | <b>Las Flores</b>           | <b>CELG920425</b> |   |  |  |  |
| 112                                                                                                    | Gumercindo Botho Sanchez     | <b>Calle Principal</b>      | BOSG860113        |   |  |  |  |
| 113                                                                                                    | Juan Jose Botho Santos       | Los Pinos                   | BOSJ800418        |   |  |  |  |
| 114                                                                                                    | Julian Cecilio Huizache      | <b>Las Flores</b>           | CEHJ650216        |   |  |  |  |
| 115                                                                                                    | Lorenzo Botho Sanchez        | <b>Calle Principal</b>      | BOSL750801        |   |  |  |  |
| Páginas: K   4   1                                                                                                  | Ħ                            |                             |                   | ١ |  |  |  |

Figura A.30: Pantalla impresión de lista de todos los contribuyentes.

<span id="page-76-0"></span>

| DataReport1 |                   |                 |                          |                       |                                                |                  | $\mathbf x$<br>▣ |   |
|-------------|-------------------|-----------------|--------------------------|-----------------------|------------------------------------------------|------------------|------------------|---|
| 4<br>g)     |                   | Zoom<br>75%     | $\overline{\phantom{a}}$ |                       |                                                |                  |                  |   |
|             | CHITE DE AGIN POR |                 |                          | <b>LISTA DE TOMAS</b> | miércoles, 21 de octubre de 2015 11:18:25 p.m. |                  |                  | ▲ |
|             | <b>NUM. TOMA</b>  | <b>MEDIDOR</b>  | <b>N. CONTRIB</b>        | <b>DOMICILIO</b>      | <b>TIPO TOMA</b>                               | <b>CONDICIÓN</b> |                  |   |
|             | 1004              | 100376          | 104                      | Calle Principal       | Básica                                         | 1                |                  | Ξ |
|             | 1005              | 9141057         | 105                      | Calle Principal       | Básica                                         | 1                |                  |   |
|             | 1007              | 3008511         | 107                      | Calle Principal       | Básica                                         | 1                |                  |   |
|             | 1009              | 110816          | 109                      | Los Pinos             | Básica                                         | 1                |                  |   |
|             | 1010              | 100000          | 110                      | Calle Principal       | Básica                                         | 1                |                  |   |
|             | 1011              | 13113708        | 111                      | Las Flores            | Básica                                         | 1                |                  |   |
|             | 1012              | 9057860         | 112                      | Calle Principal       | Básica                                         | 1                |                  |   |
|             | 1013              | 110819          | 113                      | Los Pinos             | Básica                                         | 1                |                  |   |
|             | 1014              | 1027936         | 114                      | Las Flores            | Básica                                         | 1                |                  |   |
|             | 1015              | 107812          | 115                      | Calle Principal       | Básica                                         | 1                |                  |   |
| Páginas: K  | 1016              | 110811<br>D   M | 116                      | Calle Princinal       | <b>Básica</b>                                  | 1                | ▶                |   |

Figura A.31: Pantalla para la impresión de todas las tomas.

<span id="page-77-0"></span>

| REPORTE HISTORIAL DEL CONSUMO ANUAL |                      |                      |                                 |                             |               | x<br>$\equiv$ |
|-------------------------------------|----------------------|----------------------|---------------------------------|-----------------------------|---------------|---------------|
| Ð                                   |                      | Zoom<br>50%          |                                 |                             |               |               |
|                                     |                      |                      |                                 | Jueves, 07 de enero de 2016 | 02:06:24 p.m. |               |
| <b>SOUTH OF REAL AS</b>             |                      |                      | <b>HISTORIAL DE CONSUMO</b>     |                             |               |               |
|                                     |                      |                      | Comité de Agua Potable 2015     |                             |               |               |
|                                     |                      |                      | El Botho, Ixmiquilpan, Hidalgo. |                             |               |               |
| <b>NUM. TOMA</b>                    |                      |                      | <b>NOMBRE</b>                   |                             | AÑO           |               |
| 1001                                |                      |                      | Agustín Botho Sánchez           |                             | 2014          |               |
| Enero:                              | 11280                | Mayo:                | 7333                            | Septiembre :                | 11113         |               |
| Febrero:                            | 4924                 | Junio:               | 5752                            | Octubre :                   | 14087         |               |
| Marzo:                              | 9365                 | Julio:               | 6027                            | Noviembre :                 | 15734         |               |
| Abril :                             | 9010                 | Agosto:              | o                               | Diclembre:                  | 10811         |               |
|                                     |                      | <b>TOTAL CONSUMO</b> | 105436 litros                   |                             |               |               |
| <b>NUM. TOMA</b>                    |                      |                      | <b>NOMBRE</b>                   |                             | AÑO           |               |
| 1002                                |                      |                      | <b>Angel Perez Bartolo</b>      |                             | 2014          |               |
| Enero:                              | 11196                | Mayo:                | 8978                            | Septiembre :                | 8074          |               |
| Febrero:                            | 4323                 | Junio:               | 10561                           | Octubre :                   | 8388          |               |
| Marzo:                              | 11792                | Julio:               | 6461                            | Noviembre :                 | 6538          |               |
| Abril:                              | 8953                 | Agosto:              | 9346                            | Diciembre :                 | 6566          |               |
|                                     | <b>TOTAL CONSUMO</b> |                      | 101176 litros                   |                             |               |               |
| Páginas: K   4   1                  |                      | D∥N,                 |                                 |                             |               |               |

Figura A.32: Pantalla para la impresión de todos los consumos anuales.

<span id="page-78-0"></span>

| CORTE DE PAGOS SEMANALES |                             |                                 |               | $\mathbf x$<br>$\Box$<br>$\equiv$ |
|--------------------------|-----------------------------|---------------------------------|---------------|-----------------------------------|
| g)<br>ê                  | Zoom<br>75%<br>$\mathbf{v}$ |                                 |               |                                   |
|                          |                             | jueves, 07 de enero de 2016     | 12:43:53 p.m. | ▲                                 |
| <b>OWNE DE AGLA POTA</b> |                             | <b>LISTA DE PAGOS SEMANALES</b> |               |                                   |
|                          |                             | Comité de Agua Potable 2015     |               |                                   |
|                          |                             | El Botho, Ixmiquilpan, Hidalgo. |               |                                   |
| <b>Semana</b>            | Mes                         | Año                             | Pago          |                                   |
| $\mathbf{1}$             | $\mathbf{1}$                | 2014                            | 168.5         |                                   |
| $\mathbf{1}$             | $\overline{2}$              | 2014                            | 192           |                                   |
| $\mathbf{1}$             | 3                           | 2014                            | 208           |                                   |
| $\mathbf{1}$             | 4                           | 2014                            | 289           |                                   |
| $\mathbf{1}$             | 5                           | 2014                            | 204           |                                   |
| $\overline{2}$           | $\mathbf{1}$                | 2014                            | 183           |                                   |
| $\overline{2}$           | 2                           | 2014                            | 176           |                                   |
| $\overline{2}$           | 3                           | 2014                            | 199           |                                   |
| 3                        | 1                           | 2014                            | 267           |                                   |
| 3                        | $\overline{2}$              | 2014                            | 215           |                                   |
| 3                        | 3                           | 2014                            | 228           |                                   |
| $\overline{2}$           | 4                           | 2014                            | 254           |                                   |
| $\overline{2}$           | 5                           | 2014                            | 205           |                                   |
| 4                        | 1                           | 2014                            | 206           |                                   |
| Páginas: K<br>II 1       | ⊧Ĥ<br>∢                     |                                 |               |                                   |

Figura A.33: Pantalla de impresión de los pagos semanales.

## ¿Cómo se puede encontrar el manual dentro del sistema?

Cuando se tienen dudas al manejar el sistema, ir al menú Ayuda y se abre una pestaña Manual del sistema se da clic, como se muestra en la Figura [A.34.](#page-79-0) El software mostrará un documento en formato pdf donde se explica detalladamente el funcionamiento del sistema, para cualquier duda de los usuarios y administrador (ver Figura [A.35\)](#page-80-0).

<span id="page-79-0"></span>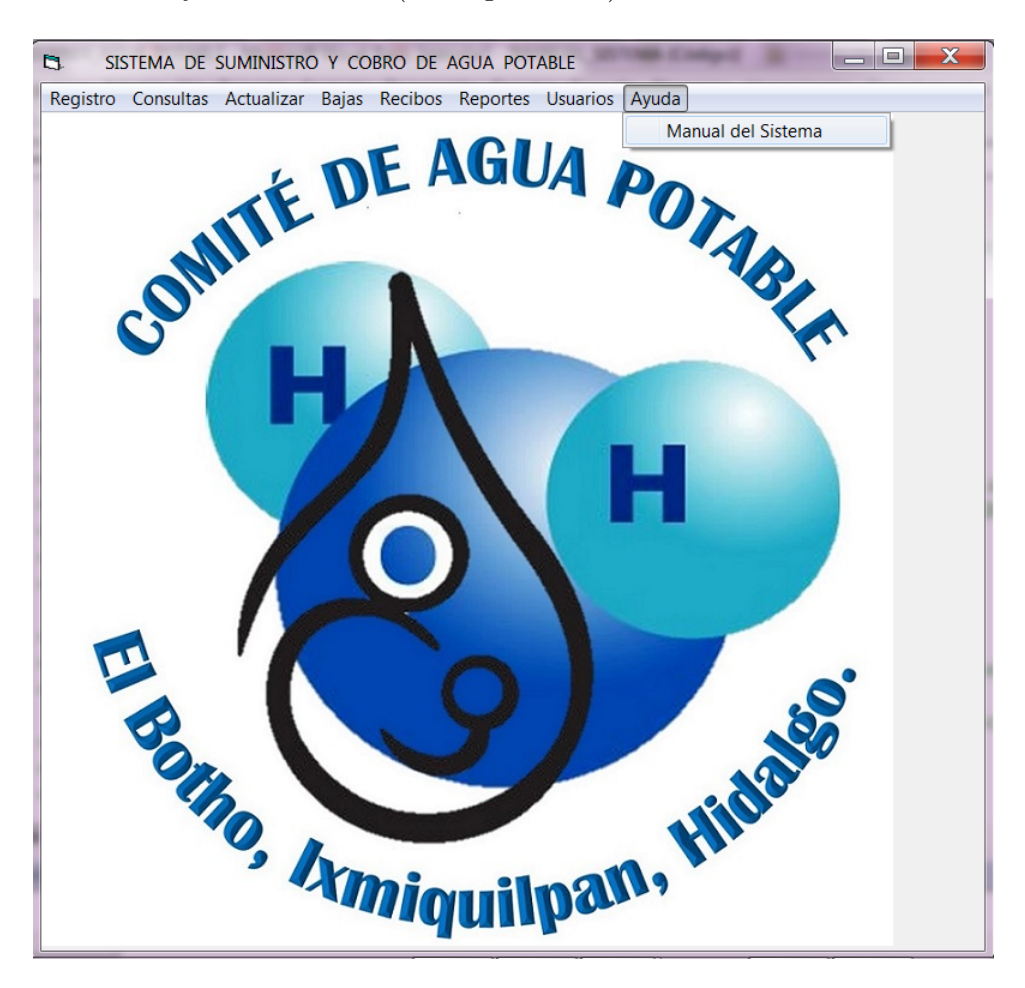

Figura A.34: Pantalla donde aparece la ayuda al usuario por medio del manual del sistema.

<span id="page-80-0"></span>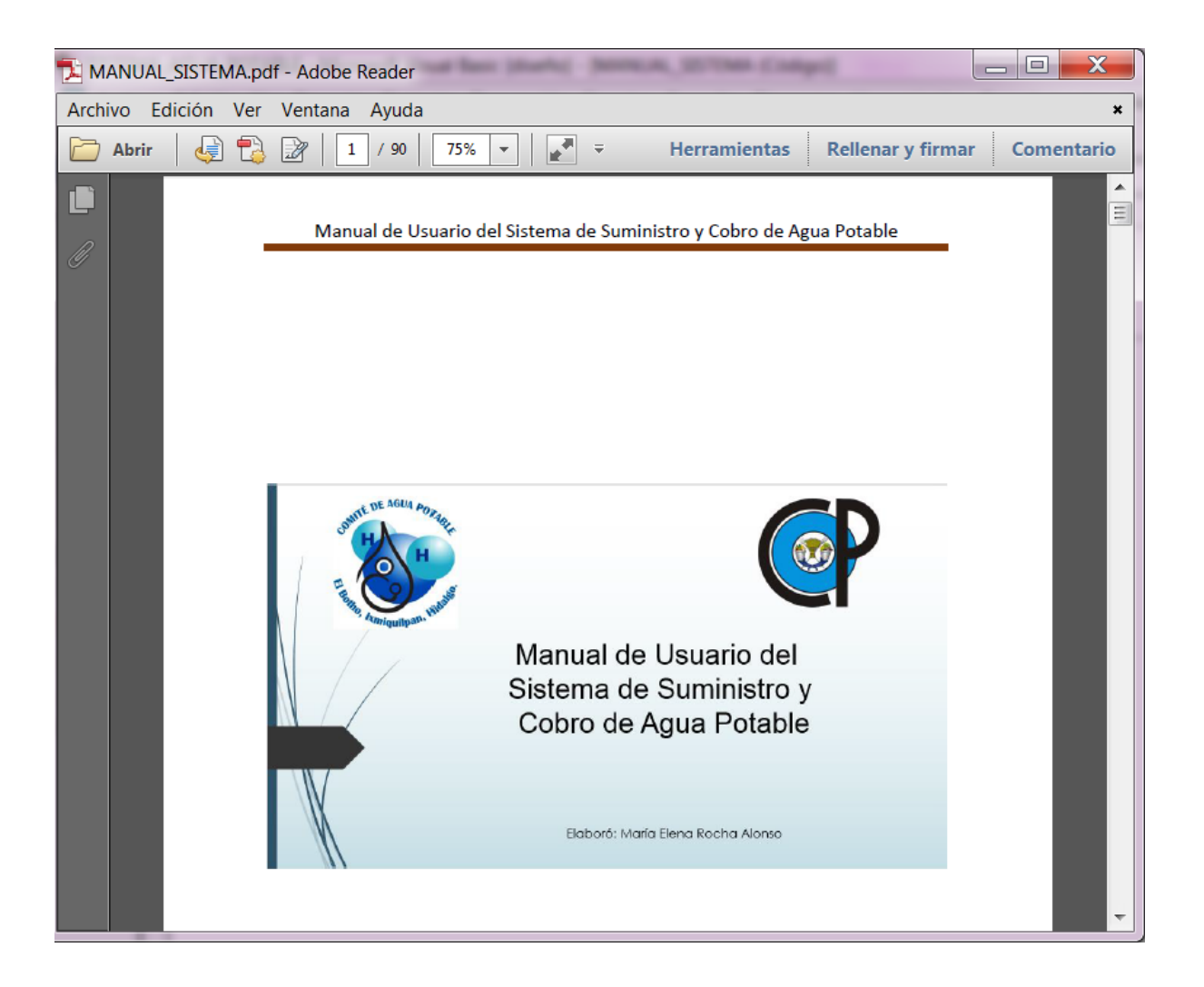

Figura A.35: Pantalla donde se muestra el manual del sistema completo.